## VYSOKÉ UČENÍ TECHNICKÉ V BRNĚ

**Fakulta elektrotechniky a komunikačních technologií** 

DIPLOMOVÁ PRÁCE

Brno, 2016 **Brno, 2016** Brno, 2016

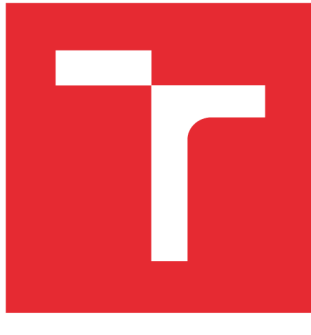

# **VYSOKÉ UČENI TECHNICKE V BRNE**

**BRNO UNIVERSITY OF TECHNOLOGY** 

## **FAKULTA ELEKTROTECHNIKY A KOMUNIKAČNÍCH TECHNOLOGIÍ**

**FACULTY OF ELECTRICAL ENGINEERING AND COMMUNICATION** 

## **ÚSTAV TELEKOMUNIKACÍ**

**DEPARTMENT OF TELECOMMUNICATIONS** 

## **MONITOROVÁNÍ PŘENOSOVÝCH PARAMETRŮ SÍTĚ INTERNET**

**MONITORING OF COMMUNICATION PROPERTIES IN INTERNET** 

**DIPLOMOVÁ PRÁCE MASTER'S THESIS** 

**AUTOR PRÁCE** Bc. Pavol llko **AUTHOR** 

**SUPERVISOR** 

**VEDOUCÍ PRÁCE doc. Ing. Dan Komosný, Ph.D.** 

**BRNO 2016** 

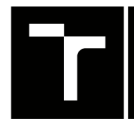

**TECHNICKÉ A KOMUNIKAČNÍCH**<br>V BRNĚ TECHNOLOGIÍ **FAKULTA ELEKTROTECHNIKY** 

## **Diplomová práce**

**magisterský navazující studijní obor Telekomunikační a informační technika** 

**Ústav telekomunikací** 

*Student:* **Bc. Pavol Iľko** *ID:* **134505**  *Ročník: 2 Akademický rok:* **2015/16** 

**NÁZEV TÉMATU:** 

#### Monitorování přenosových parametrů sítě Internet

#### **POKYNY PRO VYPRACOVÁNÍ:**

**Seznamte se s experimentální sítí PlanetLab - [http://www.planet-lab.org/.](http://www.planet-lab.org/) Vytvořte seznam stanic sítě PlanetLab, které se nacházejí v Evropě. Pro tyto stanice zjistěte jejich přenosové parametry v síti Internet (dostupnost, časová prodleva komunikace). Tyto parametry analyzujte vzhledem ke geografické poloze serverů. Analyzujte také parametry služby vzdáleného připojení SSH (Secure Shell).** 

#### **DOPORUČENÁ LITERATURA:**

**[1] PUŽMANOVÁ, R. TCP/IP v kostce. 2. vyd. Kopp, 2009. 620 s. ISBN: 978-80-7232-388-3.** 

**[2] Linux Dokumentační projekt. 4. vyd. Computer Press, 2008. 1336 s. ISBN: 978-80-251-1525-1.** 

**[3] COOPER, M. Advanced Bash-Scripting Guide. Steve Glines, 2010. 518 s. ISBN: 978-14-357-5218-4.** 

*Termín zadání:* **1.2.2016** *Termín odevzdání:* **25.5.2016** 

*Vedoucí práce:* **doc. Ing. Dan Komosný, Ph.D.**  *Konzultant diplomové práce:* 

**doc. Ing. Jiří Mišurec, CSc ,** *předseda oborové rady* 

#### **UPOZORNĚNI:**

Fakulta elektrotechniky a komunikačních technologií, Vysoké učení technické v Brně / Technická 3058/10 / 616 00 / Brno

Autor diplomové práce nesmí při vytváření diplomové práce porušit autorská práva třetích osob, zejména nesmí zasahovat nedovoleným způsobem do cizích autorských práv osobnostních a musí si být plně vědom následků porušení ustanovení § 11 a následujících autorského zákona č. 121/2000 Sb., včetně možných trestněprávních důsledků vyplývajících z ustanovení části druhé, hlavy VI. díl 4 Trestního zákoníku č.40/2009 Sb.

#### **ABSTRAKT**

Táto práca sa zaoberá meraním prenosových vlastnosti siete Internet, konkrétne odozvy na program ping, protokol SSH a na meranie prenosovej rýchlosti. Práca je rozdelená na teoretickú a praktickú časť. V teoretickej časti je opísaná sieť PlanetLab, jej stručná história a aktuálne prebiehajúce projekty. Taktiež sú v nej opísané nástroje, pomocou ktorých je možné dolovať informácie z webových stránok. Tieto teoretické poznatky sú prakticky využité na automatické vytvorenie zoznamu staníc siete PlanetLab a na naprogramovanie aplikácií, ktoré merajú zadané prenosové vlastnosti siete. Vytvorené programy, zoznam staníc a namerané dáta sú priložené na DVD .

## KĽÚČOVÉ SLOVÁ

PlanetLab, geolokácia, dolovanie dát, SSH, Ping, prenosová rýchlosť, Python, Bash

#### **ABSTRACT**

This thesis deals with measuring transmission parameters of the Internet network, in particular latency of ping, SSH protocol and bandwidth. The thesis is divided into a theoretical and a practical part. Theoretical part describes PlanetLab network, its brief history and contemporary projects. At the same time, tools for data mining from web pages are described. These information obtained from the theoretical part are used for creating PlanetLab nodes list and for programming applications which measure the network transmission parameters. Applications, list of nodes and obtained data are attached on DVD disc.

### **KEYWORDS**

PlanetLab, geolocation, data mining, SSH, Ping, bandwidth, Python, Bash

ILKO, Pavol *Monitorovaní přenosových parametrů sítě Internet:* diplomová práca. Brno: Vysoké učení technické v Brně, Fakulta elektrotechniky a komunikačních technologií, Ústav telekomunikací, 2016. 52 s. Vedúci práce bol doc. Ing. Dan Komosný, Ph.D .

#### VYHLÁSENIE

Vyhlasujem, že som svoju diplomovu prácu na tému "Monitorování přenosových parametrů sítě Internet" vypracoval(a) samostatne pod vedením vedúceho diplomovej práce, využitím odbornej literatúry a dalších informačných zdrojov, ktoré sú všetky citované v práci a uvedené v zozname literatúry na konci práce.

Ako autor(ka) uvedenej diplomovej práce ďalej vyhlasujem, že v súvislosti s vytvorením tejto diplomovej práce som neporušil(a) autorské práva tretích osôb, najmä som nezasiahol(-la) nedovoleným spôsobom do cudzích autorských práv osobnostných a/alebo majetkových a som si plne vedomý(-á) následkov porušenia ustanovenia  $\S 11$ a nasledujúcich autorského zákona Českej republiky č. 121/2000 Sb., o práve autorskom, o právach súvisiacich s právom autorským a o zmene niektorých zákonov (autorský zákon), v znení neskorších predpisov, vrátane možných trestnoprávnych dôsledkov vyplývajúcich z ustanovenia časti druhej, hlavy VI. diel 4 Trestného zákonníka Českej republiky č. 40/2009 Sb.

Brno . . . . . . . . . . . . . . . .

podpis autora(-ky)

### POĎAKOVANIE

Rád by som poďakoval vedúcemu diplomovej práce pánovi doc. Ing. Danovi Komosnému, PhD. za odborné vedenie, konzultácie a podnetné návrhy k práci. Taktiež by som rád poďakoval slečne Bc . Lýdii Rezničákovej za trpezlivosť, korekciu textu a hlavne za podporu, ktorú mi celé tie roky prejavovala. Chcem tiež poďakovať kamarátke Terezke, ktorá ma naučila skvelý recept na celozrnné palacinky.

#### **Celozrnné palacinky na sladko**

Doba prípravy je cca 30minút.

Na približne 8 palaciniek budeme potrebovať:

- 130g celozrnnej múky
- 120ml mlieka
- 120ml perlivej minerálnej vody
- 30g rozpusteného masla
- 2 vajcia
- štipka soli
- kvapka mandľového extraktu (pokiaľ nemáte, vanilkovým nič nepokazíte)
- rôzne ovocie, orechy, marmelády, šľahačka atď.

Príprava:

- 1. Preosejeme múku so štipkou soli do misy a pridáme všetky tekuté ingrediencie (mlieko, vodu, maslo, extrakt, vajce) a miešame, dokiaľ nevznikne tuhšie cesto.
- 2. Na rozpálenú panvicu s kvapkou oleja vylejeme kúsok cesta a rovnomerne ho rozotrieme po povrchu. Keď už sa palacinka zdá pevná, opečieme ju z druhej strany. Opiecť jednu palacinku trvá približne 3 minúty.
- 3. Zatiaľ čo sa palacinky opekajú môžeme nakrájať rôzne druhy ovocia a nachystať ingrediencie, ktoré máme na palacinkách radi.

Mojou obľúbenou kombináciou je nutella, banán a lieskové orechy posekané na drobno s trochou tvarohu a čerstvými lesnými plodmi. Dobrú chuť.

Brno . . . . . . . . . . . . . . . .

podpis autora(-ky)

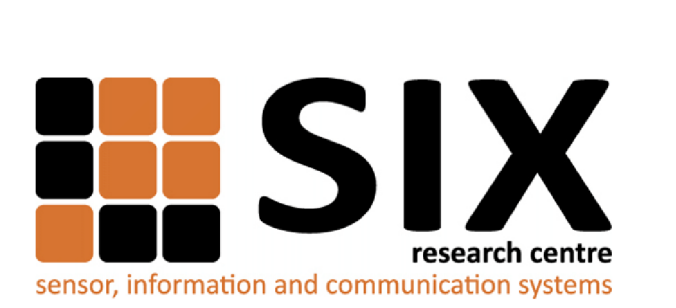

Faculty of Electrical Engineering and Communication Brno University of Technology Purkynova 118, CZ-61200 Brno Czech Republic http: //[www.six.feec.vutbr.cz](http://www.six.feec.vutbr.cz)

## POĎAKOVANIE

Výzkum popsaný v tejto diplomovej práci bol realizovaný v laboratóriách podporených projektom SIX; registračné číslo CZ. 1.05/2.1.00/03.0072 , operačný program Výzkum a vývoj pro inovace.

Brno . . . . . . . . . . . . . . . .

podpis autora(-ky)

ł

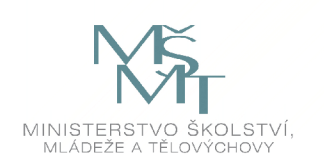

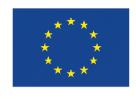

EVROPSKÁ UNIE EVROPSKÝ FOND PRO REGIONÁLNÍ ROZVOJ INVESTICE DO VAŠÍ BUDOUCNOSTI

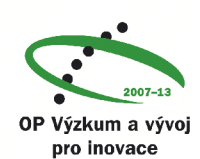

## **OBSAH**

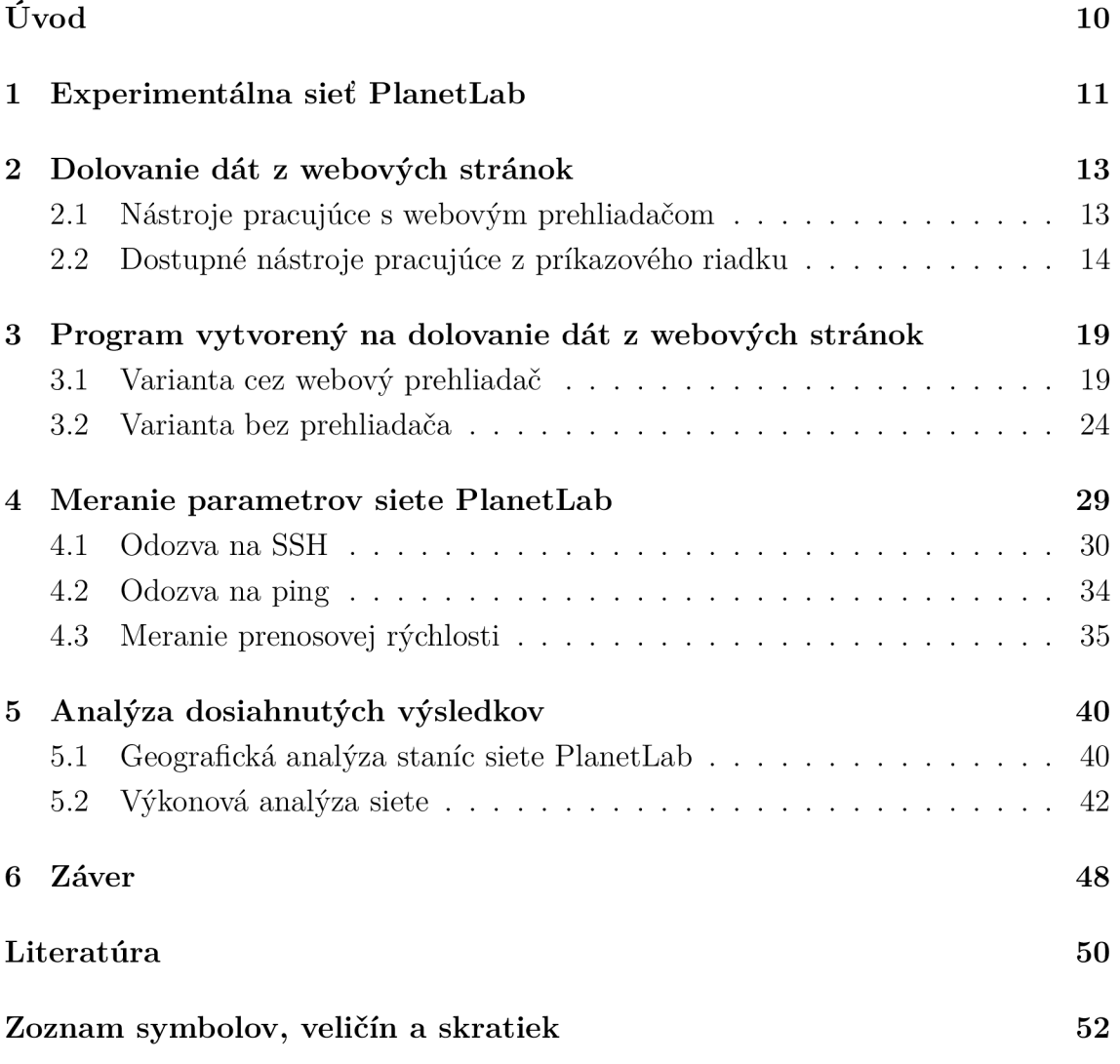

## **ZOZNAM OBRÁZKOV**

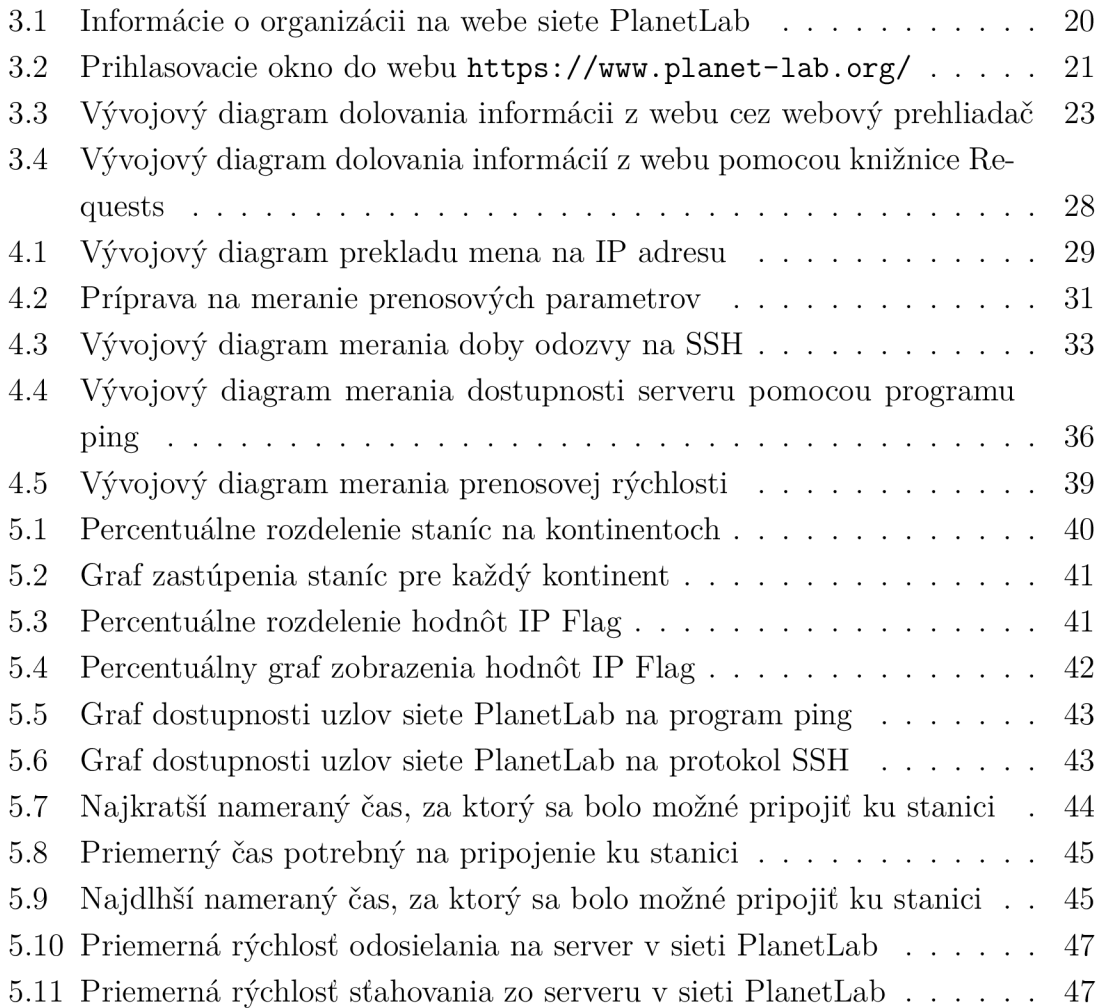

## **ZOZNAM TABULIEK**

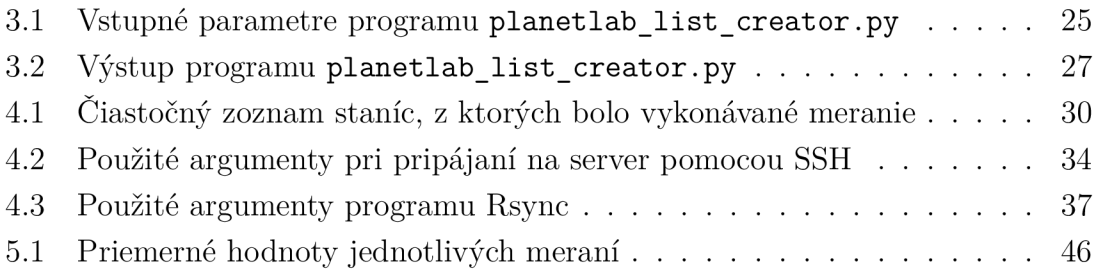

## **ÚVOD**

Kapitola 1 tejto diplomovej práce oboznamuje so všeobecnými vlastnosťami experimentálnej siete PlanetLab. Predstavuje jej stručnú históriu, ako aj niektoré zaujímavé projekty realizované v tejto sieti.

Zadaním tejto práce je vytvoriť zoznam staníc siete, ktoré sa nachádzajú v Európe. Teoretickú časť, a teda technológie použité na dolovanie dát z webových stránok, opisujem v kapitole 2. Na webových stránkach siete PlanetLab má každá pripojená stanica zverejnené informácie, ktoré má zoznam obsahovať. Tieto informácie som mohol zo stránky extrahovať ručne, ale keďže sa jedná o viac ako 1000 staníc, takáto manuálna práca by zabrala značné a zbytočné časové zdroje. Z tohto dôvodu som sa zaoberal automatizovaným dolovaním dát. V podkapitole 2.1 sa venujem technológii, ktorá na túto činnosť dolovania dát využíva webový prehliadač. V ďalšej podkapitole 2.2 sa venujem technológiám, ktoré na získanie dát využívajú iné možnosti, napríklad vytvorenie HTTP spojenia a posielanie GET, či POST požiadaviek.

Pomocou týchto technológií som navrhol jednotlivé programy, ktoré som napísal v jazyku Python a spoločne so štruktúrou výsledného zoznamu je ich možné nájsť v kapitole 3. V podkapitolách 3.1 a 3.2 zobrazujem jednotlivé varianty a fungovanie týchto programov.

Ďalšou časťou zadania je zmerať prenosové parametre siete, konkrétne dostupnosť na ping, dĺžku odozvy na SSH a prenosovú rýchlosť, ktoré bližšie popisujem v kapitole 4. V podkapitole 4.1 znázorňujem vytvorený skript na meranie odozvy serveru na SSH, teda čas, za ktorý je možné pripojiť a odpojiť sa zo serveru. Následne v podkapitole 4.2 rozoberám meranie odozvy na ping. Ďalšie meranie, ktoré vykonávam v sieti PlanetLab, je meranie prenosovej rýchlosti, ktoré popisuje podkapitola 4.3. Všetky programy v tejto kapitole sú naprogramované v jazyku Bash.

Z vytvoreného zoznamu staníc a získaných dát analyzujem dosiahnuté výsledky v kapitole 5. Podkapitola 5.1 sa zaoberá geografickou analýzou staníc v sieti, zatiaľ čo podkapitola 5.2 sa venuje výkonovej analýze siete. Na záver popisujem výsledky meraní vytvorených programov.

## **1 EXPERIMENTÁLNA SIEŤ PLANETLAB**

Podľa [8] je PlanetLab globálna výskumná sieť, ktorá podporuje vývoj nových sieťových služieb. Od jej oficiálneho založenia v roku 2003 už mnoho tisíc výskumníkov z akademických inštitúcií a výskumných laboratórií využilo PlanetLab na vývoj nových technológií pre distribuované úložiská, mapovanie sietí, peer-to-peer systémy, distribuované hashovacie tabuľky, či spracovanie rôznych požiadaviek. Sieť Planet-Lab sa ukázala ako neoceniteľná platforma na vzdelávanie sa vrámci široko oblastných sieťových javov, vytváraní nových sieťových protokolov, overovaní nových, či existujúcich sieťových služieb, na získavaní skúseností so sieťovými systémami bežiacimi v celosvetových měřítkách, či pri zavádzaní nových služieb, ktoré vylepšujú schopnosti siete internet. PlanetLab sa stal podstatným nástrojom na výskum sieťových a distribuovaných systémov. Vývojáři majú takto možnosť demonštrovať, ako dizajn ich protokolov, či služieb funguje v rámci siete internet v reálnych podmienkach [7].

## **Základná terminológia**

Podľa [3] a [5] je nasledujúci zoznam základnou terminológiou použitou pri opise architektúry site PlanetLab:

- Organizácia - *site* je fyzické miesto, kde sú umiestnené servery siete PlanetLab označované ako *nodes.*
- Uzol - *node* je server, na ktorom prebiehajú súčasti služieb siete PlanetLab. *Node* musí mať aspoň jednu nezdieľanú IP adresu.
- Projekt *slice* je sada virtuálnych serverov distribuovaných cez sieť Planet-Lab. Pre väčšinu užívateľov *slice* znamená meno účtu unixového terminálu s prístupom na množstvo PlanetLab uzlov *(node).*
- *• Sliver -* je sada alokovaných zdrojov na jednom PlanetLab uzle.
- Virtuálny server (VServer) - *VServer* zabezpečuje oddelenie výkonu medzi sliverami na jenom fyzikom servery.

## **História siete PlanetLab**

V marci 2002 Larry Paterson z Princeton University a David Culler pracujúci pre Intel Research a University of California Berkeley zorganizovali stretnutie výskumných pracovníkov, ktorí sa zaujímali o globálne počítačové siete. Stretnutie sa konalo za podpory Inter Research v Berkley a zúčastnilo sa ho 30 výskumníkov z MIT, Washington University, Rice, Berkeley, Princeton, Columbia, Duke, CMU a z Utahu.

Na tomto stretnutí navrhli PlanetLab ako komunitné testovacie prostredie. David Tennenhouse z Intel Research súhlasil so začiatočným financovaním projektu so 100 servermi [8]. Sieť za ale značne rozširovala a už v septembri 2003 dosiahla hranicu 200 uzlov. V decembri roku 2003 dokonca presiahol počet uzlov 300. V januári 2004 bolo formálne vytvorené PlanetLab konzorcium, teda skupina akademických, priemyselných a vládnych organizácií spolupracujúcich na podpore a raste siete PlanetLab. Odvtedy sa sieť PlanetLab masívne rozrástla, nielen medzi univerzitami, ale aj medzi výskumnými organizáciami ako Hewlett Packard, Google, AT&T, Lucent a ďalšími. Aktuálne (máj 2016) pozostáva sieť z 1353 uzlov *(nodes)* v 717 organizáciách *(sites)* [8].

### **Projekty v rámci siete PlanetLab**

Jedným z cieľov siete PlanetLab je slúžiť ako testovacie prostredie, kde vývojárske skupiny môžu experimentovať s pestrou skupinou služieb, ako je zdieľanie dát, vrstvenie QoS, detekcia anomálií v sieti, a mnoho ďalších. Výhodou siete PlanetLab je experimentovanie v reálnych podmienkach. V rámci siete PlanetLab beží aktuálne približne 311 projektov [8].

Príklad aktuálnych projektov [8]:

- Adaptive Rate Allocation in Distributed Stream Processing Systems (DSPS) test algoritmu na adaptívnu rýchlosť alokácie pri DSPS pod veľkou záťažou.
- Angelo Audio Experiments-experiment, ktorý odosiela audio nahrávky a analyzuje ako ich ovplyvnila stratovosť paketov a doba odozvy siete.
- The Citadel-testovanie overlay multicast protokolu.
- TopHat-merania zamerané na protokol UPCM.
- Web Crawler testovanie výkonnosti webových stránok a použitia HTTPS či HTTP 2.0 protokolu na testovaných stránkach.

## 2 **DOLOVANIE DÁT Z WEBOVÝCH STRÁNOK**

Na webových stránkach siete PlanetLab [8] má každý pripojený uzol do tejto siete zverejnené informácie, ktoré nie je možné jednoduchým spôsobom z webu exportovať. Analyzoval som preto možnosti, ako tieto informácie z webu spracovať. Keďže je mi najbližší programovací jazyk Python, vyhľadal som knižnice pre tento jazyk, ktoré mi umožnia dolovať informácie z webových stránok. Pri analýze som našiel dve možnosti ako pristúpiť k danému problému. Prvou možnosťou bol nástroj pracujúci priamo s webovým prehliadačom, druhou možnosťou boli nástroje pracujúce priamo s HTTP požiadavkami. Tieto možnosti predstavím v nasledujúcich podkapitolách. Ďalej opíšem aj pomocnú knižnicu Geocode na spracovanie údajov.

## 2.1 **Nástroje pracujúce s webovým prehliadačom**

#### Selenium

SeleniumHQ je sada open source nástrojov slúžiaca pre automatizáciu testovania cez webový prehliadač. Ponúka viacero prístupov zameraných na testovanie webových aplikácií **[4].** Projekt Selenium WebDriver vznikol spojením projektu Selenium a projektu WebDriver, ktorý bol pod vedením spoločnosti Google. Projekt ponúka knižnice a podporu pre rôzne programovacie jazyky (Java, C#, Python, Ruby, PHP, Perl a JavaScript). Veľkou výhodou je podpora najrozšírenejších internetových prehliadačov (Mozilla Firefox, Google Chrome, Opera a Internet Explorer).

Po spustení programu zavedie WebDriver ovládač, pomocou ktorého kompletne ovláda prehliadač. Po zavedení sa vytvorí užívateľský profil a spustí sa grafické okno. Pomocou WebDriveru môžeme načítavať URL adresy, vyhľadávať elementy na stránke, zisťovať hodnoty elementov, vypĺňať text do polí na stránke, či spúšťať JavaScript príkazy. Silnou stránkou Selenia je tiež možnosť čakať, kým sa na stránke objaví hľadaný element. Počas vykonávania testu nemusí byť okno prehliadača, kde celý testovací cyklus beží, v popredí, ale môže bežať na pozadí. Výpis kódu 2.1 zobrazuje spustenie prehliadača Mozilla Firefox, načítanie stránky **[https://www.](https://www) [vutbr.cz](http://vutbr.cz/) /** a následnú kontrolu, či sa v hlavičke webovej stránky nachádza titulok *Vysoké učení technické v Brně.* V prípade, že sa titulok vyhodnotí správne prehliadač sa bez chýb ukončí.

Výpis 2.1: Ukážka využitia Selenia na kontrolu titulku

```
from selenium import WebDriver
browser = WebDriver . Firefo x () 
browser . get ( ' https://www.vutbr.cz / ' ) 
asser t 'Vysoké učeni technické v~Brně ' i n browser . t i t l e 
browser . quit ( )
```
## 2.2 **Dostupné nástroje pracujúce z príkazového riadku**

Nevýhodou použitia Selenia je nutnosť použiť webový prehliadač. Najväčšia doba odozvy nastáva pri načítaní grafického užívateľského rozhrania (GUI) a pri spúšťaní skriptov. Existujú ale možnosti ako sa GUI môžeme vyhnúť.

#### Requests

Requests je jednoduchá HTTP knižnica pre Python [13], pomocou ktorej môžeme priamo otvoriť HTTP aj HTTPS spojenie a posielať GET, či POST správy [15]. Knižnica je výborne dokumentovaná. Jednoduchým spôsobom sa môžeme prihlásiť na web, stiahnuť dáta, odosielať viacero súborov naraz a mnoho ďalšieho. Práca s knižnicou je zobrazená vo výpise kódu 2.2. Importom použijeme knižnicu, následne odošleme GET požiadavku s užívateľskými údajmi a dostaneme obsah webovej stránky.

Výpis 2.2: Ukážka využitia knižnice Requests

```
>>> import requests
>>> r = requests . get ( ' https://api.github.com/user' , auth= (' 
   user', 'pass'))
>>> r . status_cod e 
200 
>>> r . headers [ 'content-typ e ' ] 
'application/json ; charset=utf 8
1 
>>> r . tex t 
u
1 {"type":"Use r "...
1 
>>> r . json Q 
{ u 'private_gist s ' : 419, u 'total_private_repos ' : 77,
```
#### Urllib2

Knižnica Urllib2 definuje funkcie a triedy [12], ktoré pomáhajú s otváraním URL adries, najmä HTTP, či HTTPS spojení. Pracuje veľmi dobre s presmerovaním, cookies, či autentifikáciou. Knižnica je veľmi obsiahla, ale aj napriek tomu si zachováva konzistenciu a prehľadnosť. Ukážka funkčnosti je vyobrazená na výpise kódu 2.3.

Výpis 2.3: Ukážka využitia knižnice Urllib2

```
>>> import urllib 2 
>>> respons e = urllib2 . urlopen ( ' https :// vutbr . c z : 443/ ' ) 
>>> prin t 'RESPONSE:', respons e 
RESPONSE: < addinfour l at 50938864 whose f p = < socket . 
   _fileobjec t objec t at 0x03091830>> 
>>> prin t 'URL :', response . geturl ( ) 
URL : https :// www . vutbr . c z / 
>>> header s = response . inf o () 
>>> print 'DATE :', headers ['date']
DATE : Tue, 10 May 2016 20:21:07 GMT 
>>> prin t header s 
Date: Tue, 10 May 2016 20:21:07 GMT 
Server: Apache/2.2.15 (Scientific Linux)
Set - Cookie : PHPSESSID = p2gts3gl45d6ui3 j a3ahksh38em3tnlk ; pat h 
   = / 
Last - Modified : Tue, 10 May 2016 20:21:08GMT 
Content - Type : text / html ; charset = utf - 8 
\ddotsc>>> dat a = response . read ( ) 
>>> prin t 'LENGTH :', len ( data ) 
LENGTH : 32682 
>>> print data
<!D0CTYPE HTML X html x head X met a char se t = " UTF-8 " />< title > 
   Vysoké učení technické v~Brně</title>...
>>> prin t response . rea d (150) 
<!D0CTYPE HTML > 
<html><head> 
<meta char set = " UTF - 8 " /> 
<meta http - equiv = " X-UA-Compatible " conten t = "IE = edge"> 
<meta http - equiv = "Content -Type " conten t
```
#### **LXML**

Autori knižnice LXM L o tejto knižnici tvrdia, že obsahuje najväčšie množstvo funkcií na spracovanie XML a HTML pre Python [16]. Je odvodená z knižníc Libxml2 a Libxslt, ktoré sú napísané v programovacom jazyku C. Najbežnejšie sa využíva na parsovanie a serializáciu dát z XML, či HTML. Ukážku využitia LXML uvádzam vo výpise kódu 2.4.

```
Výpis 2.4: Ukážka využitia knižnice LXML
```

```
>>> root = etree.XML('<html><head/>>>d/><body><p>Hello<br/>>>/>Vorld</
   p></body x/htm l > ' ) 
>>> etree . tostring ( root ) # default : method = 'xml1
b ' <html Xhead/Xbod y Xp > Hell o < br/>Wor l d </p x/bod y x/htm l > ' 
>>> etree . tostrin g ( roo t , method='xml') # same as above 
b ' <html Xhead/Xbod y ><p>Hello <br/> World </px/bod y x/htm l > ' 
>>> etree . tostrin g ( roo t , method='html') 
b ' <html Xheadx/headxbod y ><p>Hello <br>World</px/body x/htm l 
   >
1 
>>> print ( etree . tostring ( root , method='html', pretty_print = 
   True ) ) 
<html>
<headx /head> 
<body><p>Hello <br>World</p></body> 
</html> 
>>> etree . tostrin g ( roo t , method='text ' ) 
b ' HelloWorld 1
```
### BeautifulSoup4

Knižnica BeautifulSoup4 [14], slúži ako nadstavba pri parsovaní zdrojového kódu stránky na webe, či XML súborov. Uľahčuje vyhľadávanie elementov, vyťahovanie správnych tabuliek, paragrafov uchovávajúcich informácie, ktoré chceme zo stránky použiť. Ukážku môžete vidieť na výpise 2.5.

**Výpis** 2.5: **Ukážka využitia knižnice** BeautifulSoup4

```
>>> html_doc = 
\frac{\text{thtml} > \text{head} > \text{title} > \text{The }\text{Dormouse's story} < \frac{\text{time}}{2}<body><p clas s =" t i t l e " xb>Th e Dormouse's story</bx/p > 
<p class=" story ">0nc e upon a~time ther e was a~princes s 
<a href=" http :// e . c z / lada " class="princess " id= "link" >Lada</ a 
   > 
and she lived in castle. \langle p \rangle<p class=" s t ory">...</p > 
M M M 
>>> from bs4 import BeautifulSoup
soup = BeautifulSoup ( html_doc , 'html.par ser ' ) 
>>> print ( soup . prettif y () ) 
<html><head> 
  < titl e > 
   The Dormouse's story
  </titl e > 
 </head> 
 <body> 
  <p class="title" > 

    The Dormouse's story
   \langle/b>
  </p> 
  <p class = "story" > 
   Once upon a-time there was princess
   <a class = "princess " href= " http : //e .cz/ lada " id = "link" > 
    Lada 
   </a> 
   and she lived in castle.
  </p> 
  <p class = "story" > 
   \ldots</p> 
 </body> 
</html>
```
#### Geocoder

Knižnica Geocoder slúži na uľahčenie práce s poskytovateľmi služby Geocodingu [2]. Jedná sa napríklad o poskytovatelov ArcGIS, Bing, Google, MapQuest, MaxMind, Tamu a mnoho ďalších. Služby, ktoré táto knižnica podporuje sú Geocoding, Reverse Geocoding, Timezone, Elevation a ďalšie.

Výpis 2.6: Ukážka využitia knižnice Geocoder

```
>>> import geocoder 
>>> geocodin g = geocoder . google ( ' Technick á 12, Brno , Ceska 
   Republik a ' ) 
>>> geocoding . j son 
{ 'encoding' : 'utf-8' , ' status_code ' : 200, 'county' : u'Brno -
   Cit y District' , ' l n g ' : 16.5746466, 'city' : u ' Brno ' ,
   location' : 'Technická 12, Brno, Ceska Republika' , 'lat' : 
   49 . 2269971} 
>>> reverse_geocodin g = geocoder . google ( [49.15, 13.14] , 
   method='reverse ' ) 
>>> print reverse_geocoding
<[0K] Google - Revers e [Unnamed Road, 93470 Lohberg , Germany 
   ]> 
>>> elevatio n = geocoder . google ( [49.166436, 20.184462], 
   method = 'elevatio n ' ) 
>>> elevation . elevatio n 
2390 . 83740234375 
>>> elevation . meter s 
2390 . 8
```
**3 PROGRAM VYTVORENÝ NA DOLOVANIE DÁT Z WEBOVÝCH STRÁNOK** 

Na webových stránkach siete PlanetLab [8] má každý pripojený uzol do tejto siete zverejnený názov inštitúcie, ktorá ho spravuje, URL adresu danej inštitúcie a GPS súradnice, kde je fyzicky umiestnená, tak ako ilustruje obrázok 3.1. Keďže nie je možné zo stránok zoznam staníc s týmito informáciami vyexportovat, bolo treba vymyslieť spôsob, ako tento zoznam jednoducho vytvoriť. Jednou z možností bolo vytvoriť ho ručne, čo by však znamenalo preklikať sa cez približne 1000 staníc a dvojnásobné množstvo odkazov. Toto riešenie by bolo časovo neefektívne, a navyše by mohlo jednoducho dôjsť ku chybám pri prepise údajov do textového súboru. Ďalšou možnosťou ako vytvoriť tento zoznam bolo napísať program, ktorý prehľadá webové stránky za nás a požadované údaje uloží do výstupného súboru.

S ohľadom na praktické využitie aktuálneho zoznamu staníc v budúcnosti, ktoré ponúka druhá spomínaná možnosť, sa táto práca zaoberá práve touto možnosťou. Analyzoval som preto spôsoby vytvorenia takéhoto programu. Po preskúmaní dostupných nástrojov som navrhol dva scenáre, ako pristúpiť k danej problematike. Prvou možnosťou bolo použitie knižnice Selenium, pomocou ktorej je možné ovládať webový prehliadač, a takto postupne získať reálne načítané dáta. Druhou možnosťou bolo využitie knižnice Requests, a pomocou nej posielať GET požiadavky priamo na server. Odpovede na GET požiadavky obsahujú HTML kód, ktorý je možné spracovať pomocou knižnice BeautifulSoup4. Na základe oboch scenárov som vytvoril dva samostatné programy pracujúce na týchto princípoch. Podrobnejšie opisujem tieto programy v dalších podkapitolách.

## **3.1 Varianta cez webový prehliadač**

Program **planetlab\_crawler\_selenium.py** som napísal v programovacom jazyku Python pomocou nástroja Selenium WebDriver. Program sa spúšťa pomocou príkazu 3.1 s argumentami username a password, do ktorých je nutné vložiť užívateľské meno a heslo, ktoré užívateľ používa na prihlásenie sa na webovú stránku **[https://www.planet-lab.org/.](https://www.planet-lab.org/)** 

Výpis 3.1: Spustenie programu na dolovanie dát

**pytho n planetlab\_crawler\_selenium . p y usernam e passwor d** 

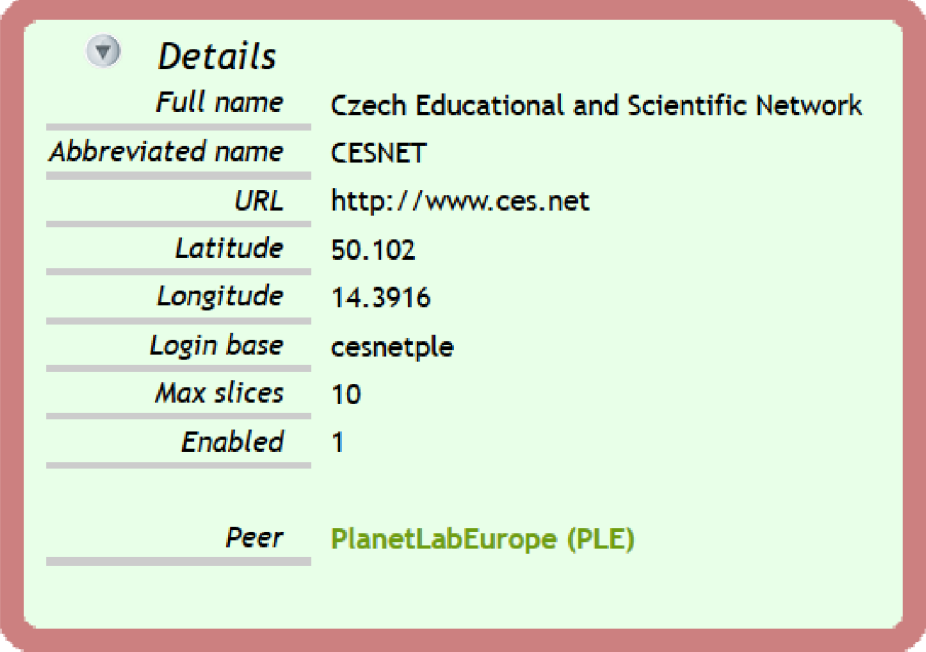

Obr. 3.1: Informácie o organizácii na webe siete PlanetLab

Po spustení programu sa naštartuje webový prehliadač s čistým užívateľským profilom. Do prehliadača sa zavedie WebDriver, čím program získa kontrolu nad prehliadačom. Program zavelí, aby sa načítala webová stránka **http s : //www. planet -la <sup>b</sup> org/.** Keď je stránka správne načítaná, vyhľadá sa na nej prihlasovací formulár, viz obrázok 3.2. Po preštudovaní HTM L kódu je jasné, že môžme vyhľadať element *editname,* do ktorého sa vloží užívateľské meno a element *edit-pass,* do ktorého sa vloží heslo. Vyhľadať element je možné cez jeho Id, Name, XPath, CSS selector a ďalšími spôsobmi. Na webe PlanetLabu bolo jednoduché použiť Id, ako zobrazujem na ukážke 3.2, pretože sa na stránke nevyskytlo žiadne Id viackrát. Po vložení prihlasovacích údajov klikne WebDriver na tlačítko *Log in,* ktoré je vyhľadané pomocou XPath.

Výpis 3.2: Vyľadanie elementov na stránke pomocou WebDriveru

```
driver.find_element_by_id ("edit-name").send_keys(username)
driver.find_element_by_id("edit-pass").send_keys(password)
driver.find_element_by_xpath("//form[@id='planetlab-login-form
   ']/div/input").click()
```
Keď sme úspešne prihlásený, môže program prehľadať web tak, ako by ho prehľadával človek. Ukážka vyhľadania žiadaných informácií z elementov a parsovanie

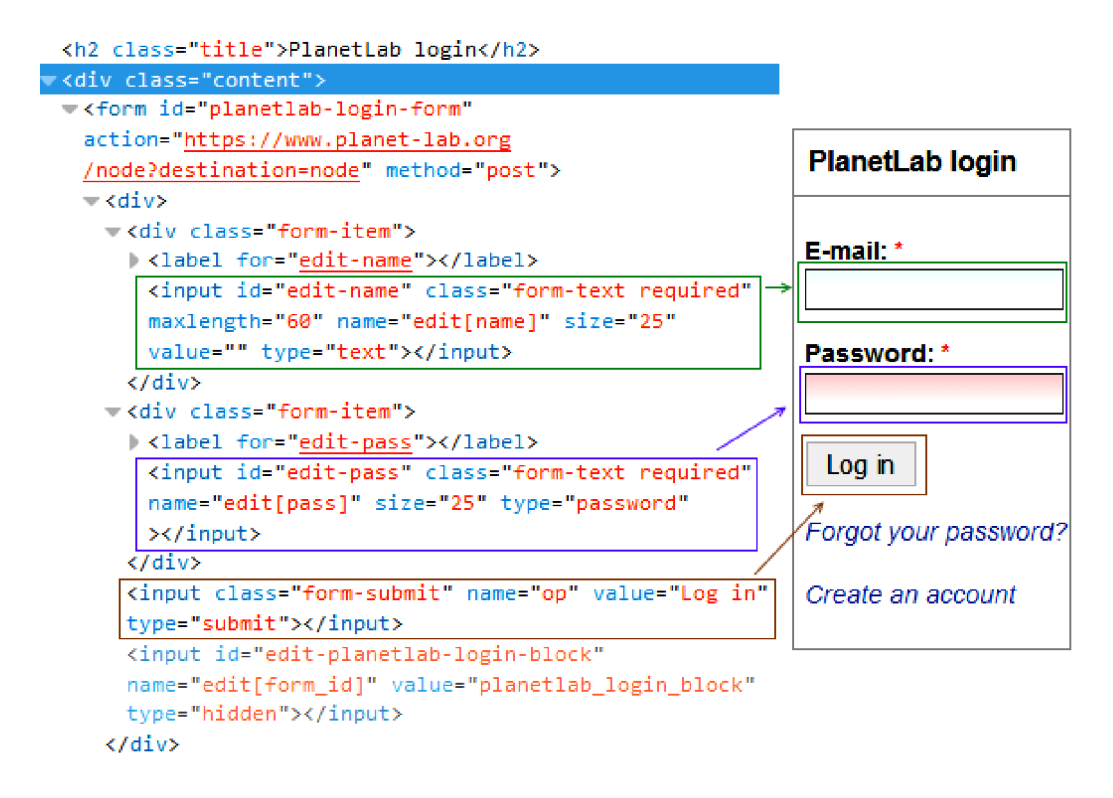

Obr. 3.2: Prihlasovacie okno do webu**<https://www.planet-lab.org/>** 

informácií z webovej stránky, je zobrazená na výpise kódu 3.3. Postupne sa program dostane k pre nás potrebným informáciám o všetkých staniciach siete PlanetLab v Európe a tie uloží do výstupného súboru planetlab node. Vývojový diagram programu je zobrazený na obrázku 3.3. Ukážkový výstup programu je zachytený na výpise kódu 3.4. Po úspešnom behu programu máme vytvorený zoznam staníc, ktoré sú súčasťou PLE (PlanetLab Europe).

Výpis 3.3: Parsovanie webovej stránky

```
toggle_area_nodes = driver.find_elements_by_xpath(''//div[@id=
   'toggle-area-node']/table/tbody/tr[16]/td/table/tbody/t r 
   [*] /td/a" ) 
list of nodes = [i. text. strip() for i in toggle area nodes]
driver . find_element_by_xpath ( "// div[@id = l toggle-area-nod e '] / 
   table/tbody/t r [15]/td/a" ) . clic k () 
full name = driver. find element by xpath (\frac{y}{du} [@id= 'toggle-
   area-sit e ' ]/form/table/tbody/tr/td" ) . tex t 
abbriviated_nam e = driver . find_element_by_xpath ( "//di v [@id=
1 
   toggle-area-sit e ']/form/table/tbody/tr[2]/td" ) . tex t 
u r l = driver . find_element_by_xpath ( "//div[@i d = 'toggle-area -
   sit e ']/form/table/tbody/t r [3]/td" ) . tex t 
lattice = driver.find element by xpath('t/div[0id='toggle-area-sit e ']/form/table/tbody/t r [4]/td" ) . tex t 
longitud e = driver . find_element_by_xpath ( "//div[@i d ='toggle -
   area-sit e ']/form/table/tbody/tr[5]/td" ) . tex t
```
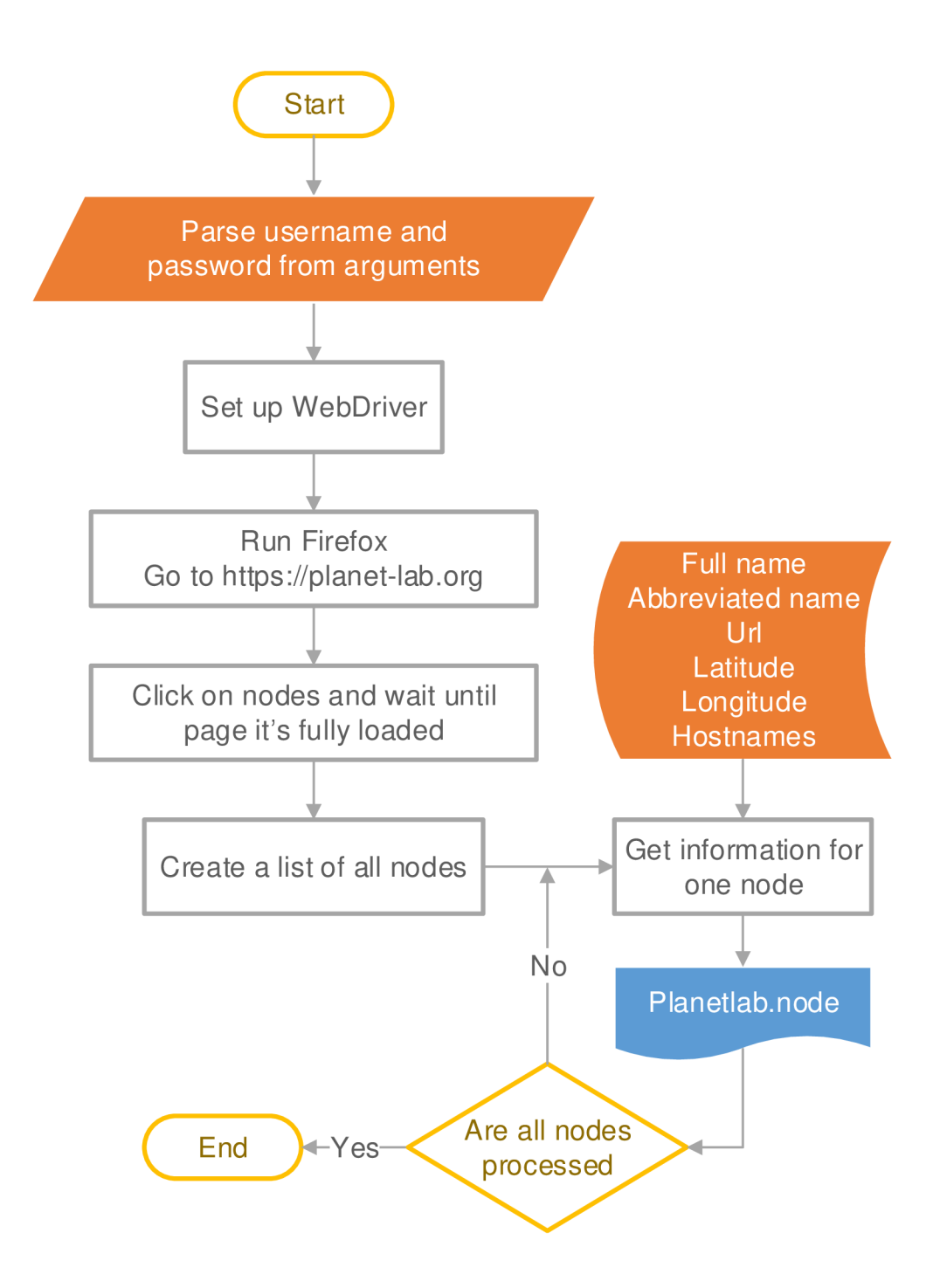

Obr. 3.3: Vývojový diagram dolovania informácii z webu cez webový prehliadač

Výpis 3.4: Časť výstupného súboru planetlab .node

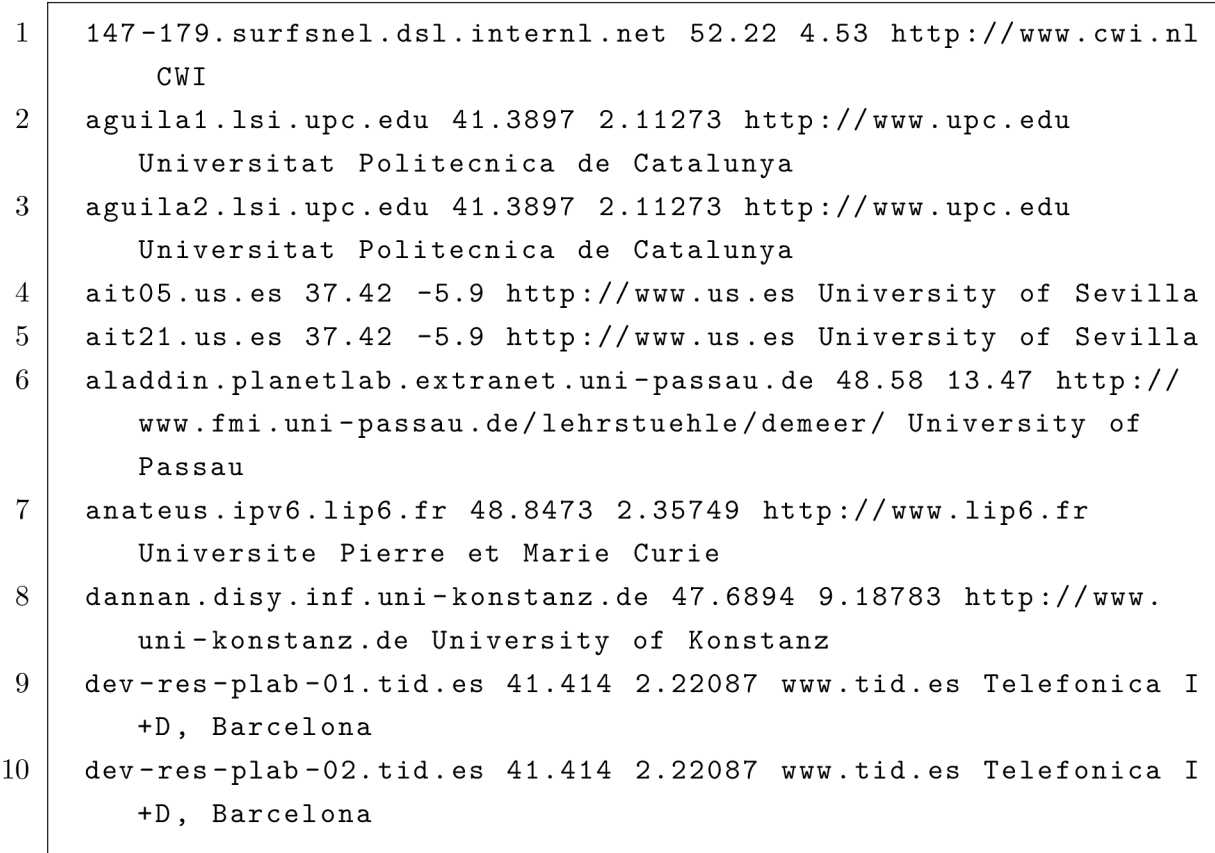

## **3.2 Varianta bez prehliadača**

Program planetlab list creator .py som vytvoril ako implementáciu riešenia úlohy vytvorenia zoznamu staníc siete PlanetLab bez nutnosti využitia webového prehliadača. Na jeho spracovanie som zvolil programovací jazyk Python. V tomto programe som použil knižnice Requests, BeautifulSoup4 a Geocoder, ktoré som popísal v kapitole 2.2.

Program môžeme spustiť s viacerými vstupnými parametrami, ako je možné vidieť na tomto príklade spustenia programu 3.5.

Výpis 3.5: Spustenie programu na dolovanie dát bez prehliadača

**pytho n planetlab\_list\_creator . p y -u [uzivatel@domena.co](mailto:uzivatel@domena.com) m**  -p **hesl o - f . -s 50000** 

Všetky použiteľné vstupné parametre sú zobrazené v tabuľke 3.1. Vyžadovanými

| Použité argumenty | Význam argumentov                                |
|-------------------|--------------------------------------------------|
| $-u$ username     | užívateľské meno                                 |
| -p password       | užívateľské heslo                                |
| $-e$ $eu$         | zmena serveru na planet-lab.eu                   |
| $-f\$ file_path   | cesta kam chceme uložiť zoznam staníc            |
| $-s$ id start     | číslovanie staníc začne na danom čísle           |
| $-t$ timeout      | ako dlho má program čakať, keď sa vyskytne chyba |
| $-r$ repetition   | počet opakovaní požiadavkov v prípade chyby      |

Tab. 3.1: Vstupné parametre programu **planetlab\_list\_creato r .py** 

parametrami sú "-u" užívateľské meno a "-p" užívateľské heslo, keďže bez týchto údajov sa nie je možné autentizovať na webovej stránke **http s ://[www.planet-lab.](http://www.planet-lab) o rg** a bez autentifikácie sa nie je možné dostať k údajom, ktoré zisťujeme. Po spustení programu už nie je od užívateľa vyžadovaná žiadna interakcia. Po autentifikácií sa stiahnu všetky DNS názvy staníc a postupne sa k ním parsujú dáta. Následne sa z webu stiahnu hodnoty IP adresa, DNS, URL, Full name, Latitude a Longitude. Id prvej stanice je vygenerované podľa užívateľských preferencií pri použití argumentu ,,-s". Bez použitia tohto argumentu sa použije Id 030001. Následne program zo získaných súradníc pomocou knižnice Geocoder, ktorú som opísal v kapitole 2.2, získa adresu, a teda údaje do kategórií Country, Region a City. Kvôli štatistickým údajom som potreboval určiť, na akých kontinentoch sú stanice umiestnené. Tento údaj mi ale reverzná geolokácia neposkytovala, a tak som napísal funkciu get continent. Tá porovná medzinárodný kód krajiny [1], ktorý som získal z geolokácie, so slovníkom 3.6, a tak zistí, na ktorom kontinente sa krajina nachádza. Funkcia je zobrazená na výpise kódu 3.7. IP adresa je na webe uložená spravidla na staniciach, ktoré sú súčasťou PlanetLab Central (PLC). V prípade, ak program získa IP adresu z webu, tak ju porovná s adresou, ktorú získa z prekladu doménového mena. Podľa toho ako túto situáciu vyhodnotí, určí hodnotu stĺpca IP Flag vo výstupnom súbore. Ak sa IP adresa z webu líši od IP adresy z prekladu, IP flag sa nastaví na "diffIPfromDns". Keď IP adresa nie je dostupná na webe, uloží sa do IP Flag hodnota "unknown". V prípade, že nebolo možné preložiť doménové meno na IP adresu, uloží sa do IP Flag hodnota "noIPfromDns". Stĺpce vo výstupnom súbore sú popísané v tabuľke 3.2. Ukážka výstupu programu je zobrazená na výpise kódu 3.8. Pre lepšiu predstavu ako program pracuje je na obrázku 3.4 zobrazený vývojový diagram.

Výpis 3.6: Ukážka slovníku použitého na určenie kontinentu.

| $continuous = \{$                                         |
|-----------------------------------------------------------|
| 'AF': {'name': 'Africa', 'countries': ['DZ', 'AO', 'BJ',  |
| 'BW', 'BF', 'BI', 'CM', 'CV', 'CF', 'TD', '']},           |
| 'NA': {'name': 'North America', 'countries': ['AI', 'AG', |
| 'AW', 'BS', 'BB', 'BZ', 'BM', 'VG', 'CA', '']},           |
| 'OC': {'name': 'Oceania', 'countries': ['AS', 'AU', 'CK', |
| 'FJ', 'PF', 'GU', 'KI', 'MH', 'FM', 'NR', '']},           |
| 'AN': {'name': 'Antarctica', 'countries': ['AQ', 'BV', '  |
| $TF', 'HM', 'GS']$ ,                                      |
| 'AS': {'name': 'Asia', 'countries': ['AF', 'AM', 'AZ', '  |
| BH', 'BD', 'BT', 'IO', 'BN', 'KH', 'CN', '']},            |
| 'EU': {'name': 'Europe', 'countries': ['AX', 'AL', 'AD',  |
| $'AT'$ , 'BY', 'BE', 'BA', 'BG', 'HR', 'CZ', '']},        |
| 'SA': {'name': 'South America', 'countries': ['AR', 'BO', |
| 'BR', 'CL', 'CO', 'EC', 'FK', 'GF', 'GY', '']}}           |

Výpis 3.7: Funkcia určujúca, na ktorom kontinente sa nachádza žiadaná krajina

```
def get _continent ( country ) : 
    M M M 
    Determine on whitch continent is country located.
    : param country: Short name od country
    : return: continent where county is located
    M M M 
    f o r continen t , va l i n continents . iteritem s () : 
        for names, lists in val.iteritems():
             if names == 'countries':
                 if country in lists:
                      r eturn continent
```

| Názov stĺpca | Popis stĺpca                                         |
|--------------|------------------------------------------------------|
| ID           | ID stanice                                           |
| IP           | IP adresa                                            |
| <b>DNS</b>   | DNS názov stanice                                    |
| Continent    | kontinent, na ktorom sa stanica nachádza             |
| Country      | krajina, kde je stanica umiestnená                   |
| Region       | región, kde je stanica umiestnená                    |
| City         | mesto                                                |
| URL          | URL adresa organizácie                               |
| Full name    | názov inštitúcie                                     |
| Latitude     | zemepisná šírka                                      |
| Longitude    | zemepisná dlžka                                      |
| $IP$ Flag    | označenie, či je IP adresa z DNS rovnaká ako na webe |

Tab. 3.2: Výstup programu **planetlab\_list\_creato <sup>r</sup>** .py

Výpis 3.8: Výstup programu planetlab\_list\_creator.py

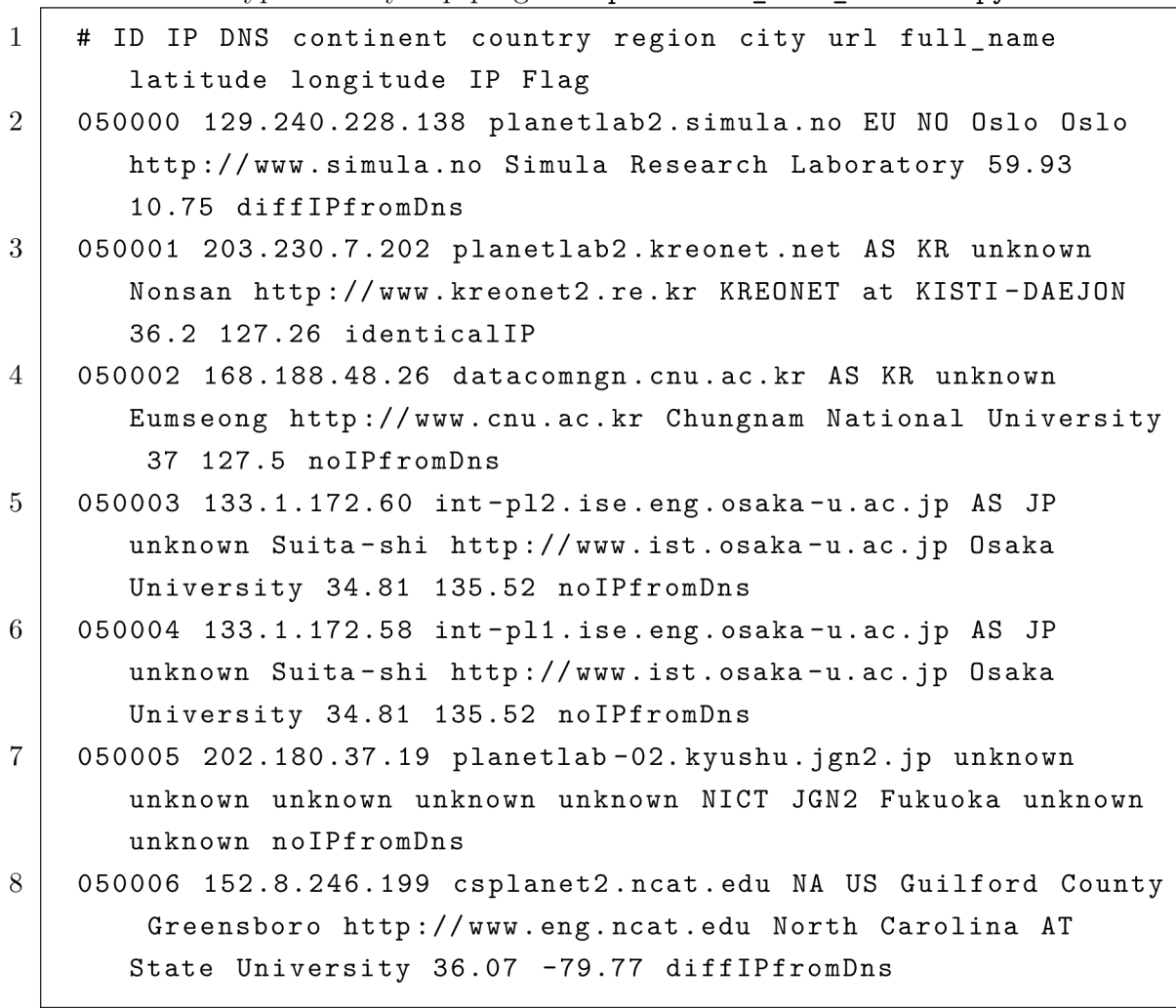

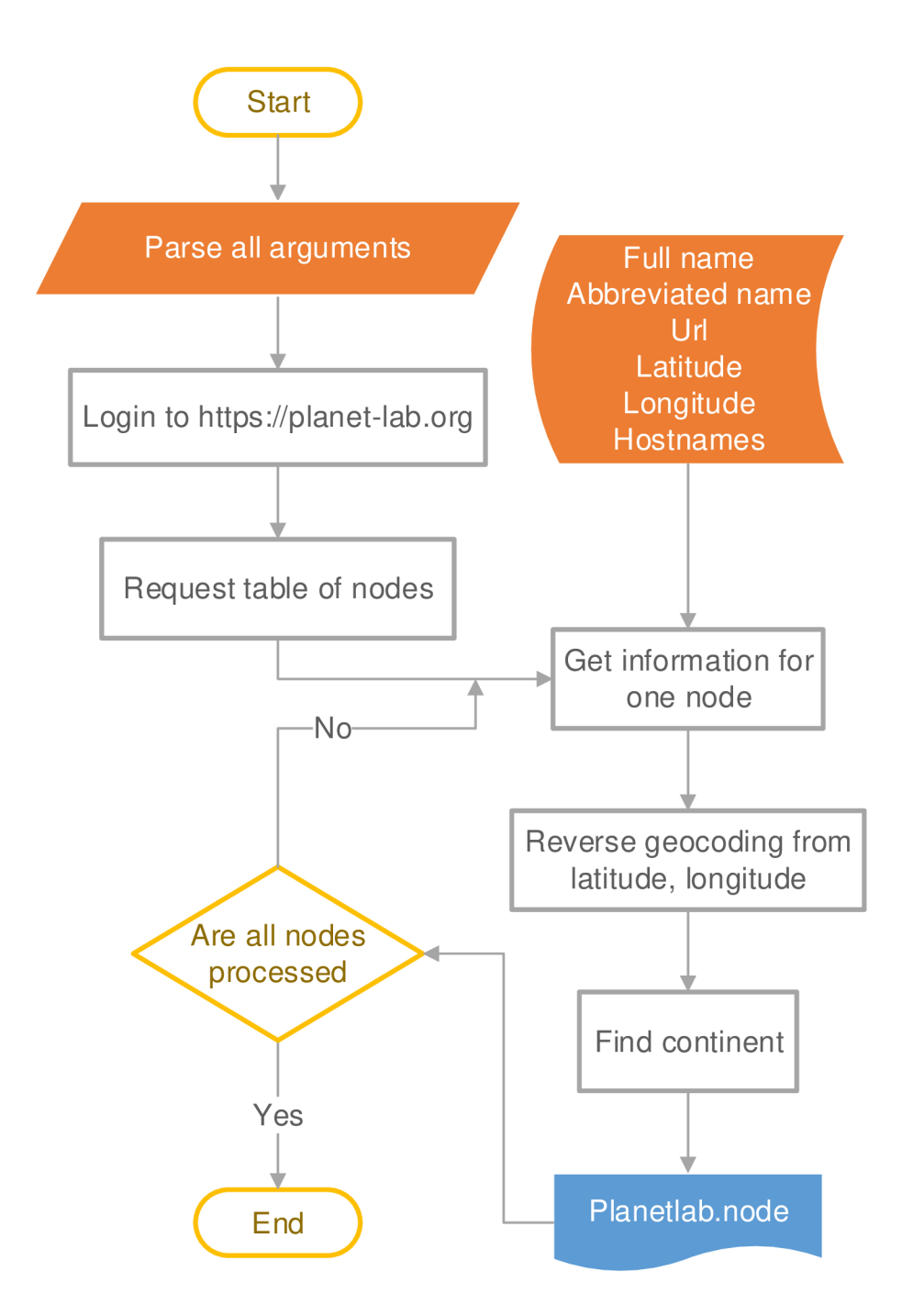

Obr. 3.4: Vývojový diagram dolovania informácií z webu pomocou knižnice Requests

## **4 MERANIE PARAMETROV SIETE PLANET-LAB**

Meranie parametrov siete prebiehalo z 50 staníc siete PlanetLab, ale kvôli vymazaniu Slice sa mi podarilo dostať výsledky len z 29 staníc. Stanice som vybral na základe predchádzajúcich meraní, kde som zistil, ktoré stanice sú dostupné online a nedochádza u nich k vážnejším výpadkom spojenia. Tabuľka 4.1 zobrazuje najstabilnejšie stanice z testovacích meraní dostupnosti. Dostupnosť uzlov bola overovaná pomocou programu ping a merania času nutného na pripojenie k serveru pomocou služby SSH. Na meranie prenosovej rýchlosti som využil program Rsync [17]. Tieto programy som implementoval do skriptov, ktoré som napísal v jazyku Bash [11]. Uzly siete sú identifikované doménovým menom, ale užívatelia pripojení k uzlu nemajú v základnej konfigurácii PlanetLabu žiaden nástroj na overenie doménového mena (napr. nslookup, dig, či host). Z tohto dôvodu som vytvoril skript **getHostByName. py**  v jazyku Python, ktorý overí správnosť prekladu DNS mena na IP adresu. Vývojový diagram tohto programu je zobrazený na obrázku 4.1.

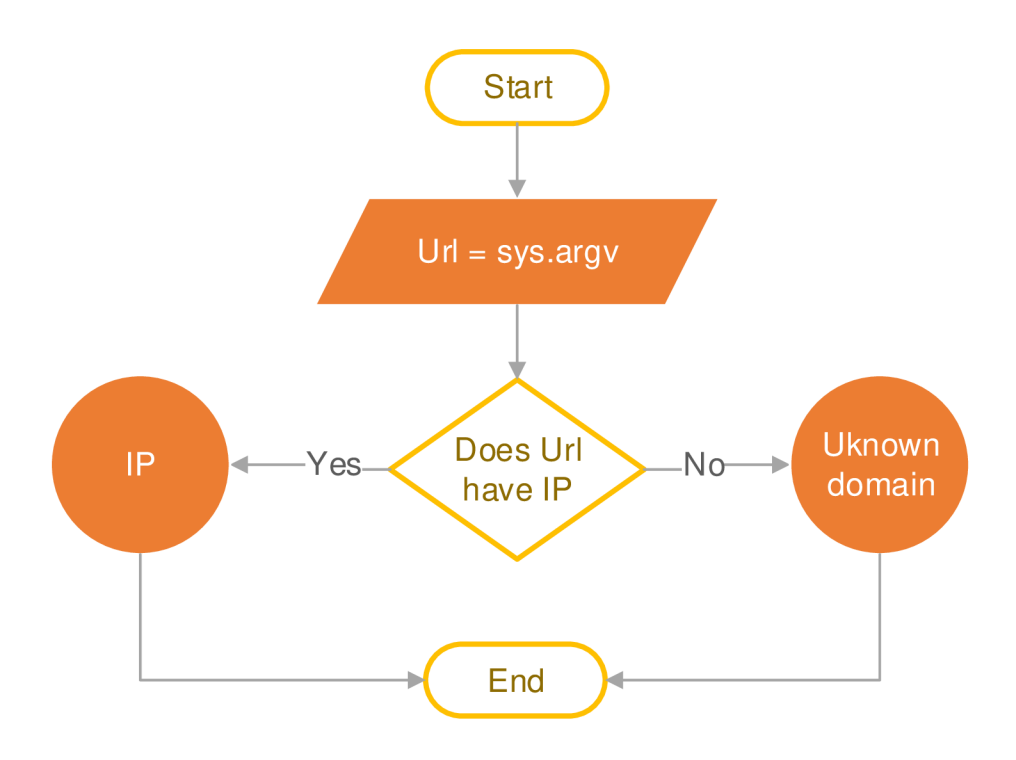

Obr. 4.1: Vývojový diagram prekladu mena na IP adresu

Na prípravu meracieho systému som na svojom počítači vytvoril súborovú štruktúru obsahujúcu zložky measurments, results, logs a upload file. V zložke measurments sa nachádzajú konkrétne skripty vykonávajúce meranie a pomocné zložky, či súbory. Zvyšné zložky sú prázdne, budú do nich ukladané namerané údaje, chybové výpisy, či odoslané súbory z iných serverov. Celú zložku **xilkopOO** pomocou skriptu **deploy. sh** odošlem na server, ktorý dlhodobo dával najlepšie výsledky, teda **planet lab2 . in f ormatik.uni-k l .de.** Pomocou skriptu **deploy\_to\_best\_hosts. sh**  z tohto serveru odošlem stromovú štruktúru na stanice, z ktorých bude prebiehať meranie. Celá štruktúra s priebehom šírenia je zobrazená na obrázku 4.2.

| Názov stanice                    | Krajina | Zemepisná šírka | Zemepisná dĺžka |
|----------------------------------|---------|-----------------|-----------------|
| planetlab3.hiit.fi               | FI      | 60.1            | 25              |
| onelab1.pl.sophia.inria.fr       | FR      | 43.6156         | 7.06874         |
| lim-planetlab-2.univ-reunion.fr  | RE      | $-20.905$       | 55.5            |
| ple1.det.uvigo.es                | ES      | 42.1692         | $-8.68458$      |
| planetlab1.cs.uoi.gr             | GR      | 39.6182         | 20.8386         |
| plab3.ple.silweb.pl              | PL      | 50.2901         | 18.6773         |
| planetlab1.net.in.tum.de         | DE      | 48.1493         | 11.5669         |
| planetlab1.cs.uit.no             | NO      | 69.6813         | 18.977          |
| ple1.hpca.ual.es                 | ES      | 36.83           | $-2.40454$      |
| iraplab1.iralab.uni-karlsruhe.de | DE      | 49.015          | 8.405           |
| pl1.tailab.eu                    | FR      | 48.9408         | 2.30674         |
| planetlab1.u-strasbg.fr          | FR      | 48.5237         | 7.73833         |
| icnalplabs1.epfl.ch              | CН      | 46.5203         | 6.5656          |
| planetlab2.ci.pwr.wroc.pl        | PL      | 51.1            | 16.93           |
| planetlab1.tlm.unavarra.es       | ES      | 42.7993         | $-1.63544$      |
| onelab3.info.ucl.ac.be           | ВE      | 50.6833         | 4.61667         |
| planetlab2.di.fct.unl.pt         | PT      | 38.672          | $-9.18423$      |
| planetlab-coffee.ait.ie          | IE      | 53.4187         | $-7.90557$      |

Tab. 4.1: Čiastočný zoznam staníc, z ktorých bolo vykonávané meranie

### **4.1 Odozva na SSH**

SSH, takzvaný Secure Shell je server-klient aplikácia, pomocou ktorej sa môžeme pripájať na vzdialené servery [10]. Kladnou stránkou SSH je vytváranie šifrovaného spojenia. Na meranie času nutného na pripojenie k serveru som napísal skript **ssh\_latency. sh,** ktorého hlavná časť programového kódu je zobrazená vo výpise kódu 4.1. Program na vstupe načíta zoznam staníc **planetlab.node** a vyčíta z neho DNS názov uzlu, ktorého dostupnosť bude merať. Pomocou skriptu **getHostByName .py** 

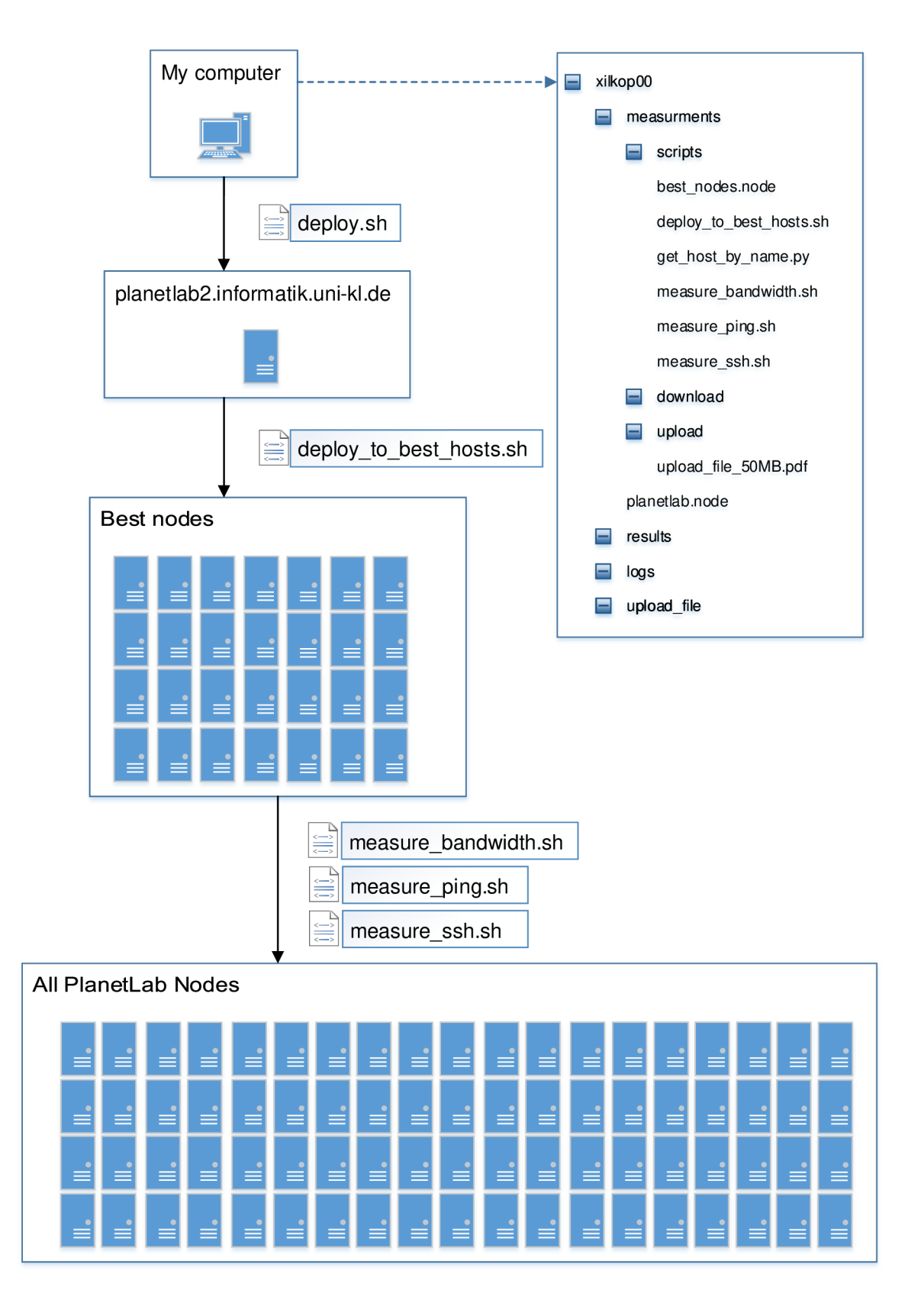

Obr. 4.2: Príprava na meranie prenosových parametrov

sa overí, či pre dané doménové meno existuje IP adresa. Keď nie, zapíše sa do výstupného súboru "\$hostname" vystup\_ssh.txt DNS názov uzlu spolu s textom "UnknownDomainName". "\$hostname" v názve súboru je nahradené menom stanice, na ktorej prebieha meranie. Keď pre dané DNS meno existuje IP adresa, uloží sa časová značka do premennej T a zavolá sa SSH s argumentami, ktoré určujú nastavenie spojenia. Význam argumentov je uvedený v tabuľke 4.2. Keď je spojenie nadviazané, na vzdialenom serveri sa spustí príkaz *exit* a spojenie sa ukončí. Po ukončení spojenia sa uloží nová časová značka a vypočíta sa rozdiel od časovej značky T. Tento rozdiel v milisekundách je uložený do výstupného súboru spolu s DNS názvom. V prípade, že ku spojeniu na server nedôjde do 30 sekúnd, do výstupného súboru sa k DNS názvu vypíše "TimeOut". Chybové výpisy pri SSH spojení sú presmerované do výstupného súboru "\$hostname" ssh err debug, aby bolo možné ladiť prípadné chybové stavy. Vývojový diagram je zobrazený na obrázku 4.3. Meranie prebiehalo každých 6 hodín automaticky pomocou plánovača úloh Cron. Ukážkový výstup z troch meraní je zobrazený vo výpise kódu 4.2.

Výpis 4.1: Meranie času nutného na pripojenie k SSH serveru

```
# time stamp \rightarrow ssh connect
T = " $ (date +% s % N) "
ssh -vvv
        -o BatchMode=yes
        -o ConnectTimeout=30
        -o StrictHostKeyChecking=no
        -o UserKnownHostsFile=/dev/null
        -1 cesnet feec
        -i / home/ cesnet feec/.ssh/xilkop00 planetlab $ foo
            exit 2>> "$logs"'ssh/'"$foo"_ssh_err_debug ||
            timeout = 1# Nanosecond s 
T = " $ (( $ ( date + %s % N) - T ) ) "# Milliseconds
M = " $ ((T/1000000))"
```
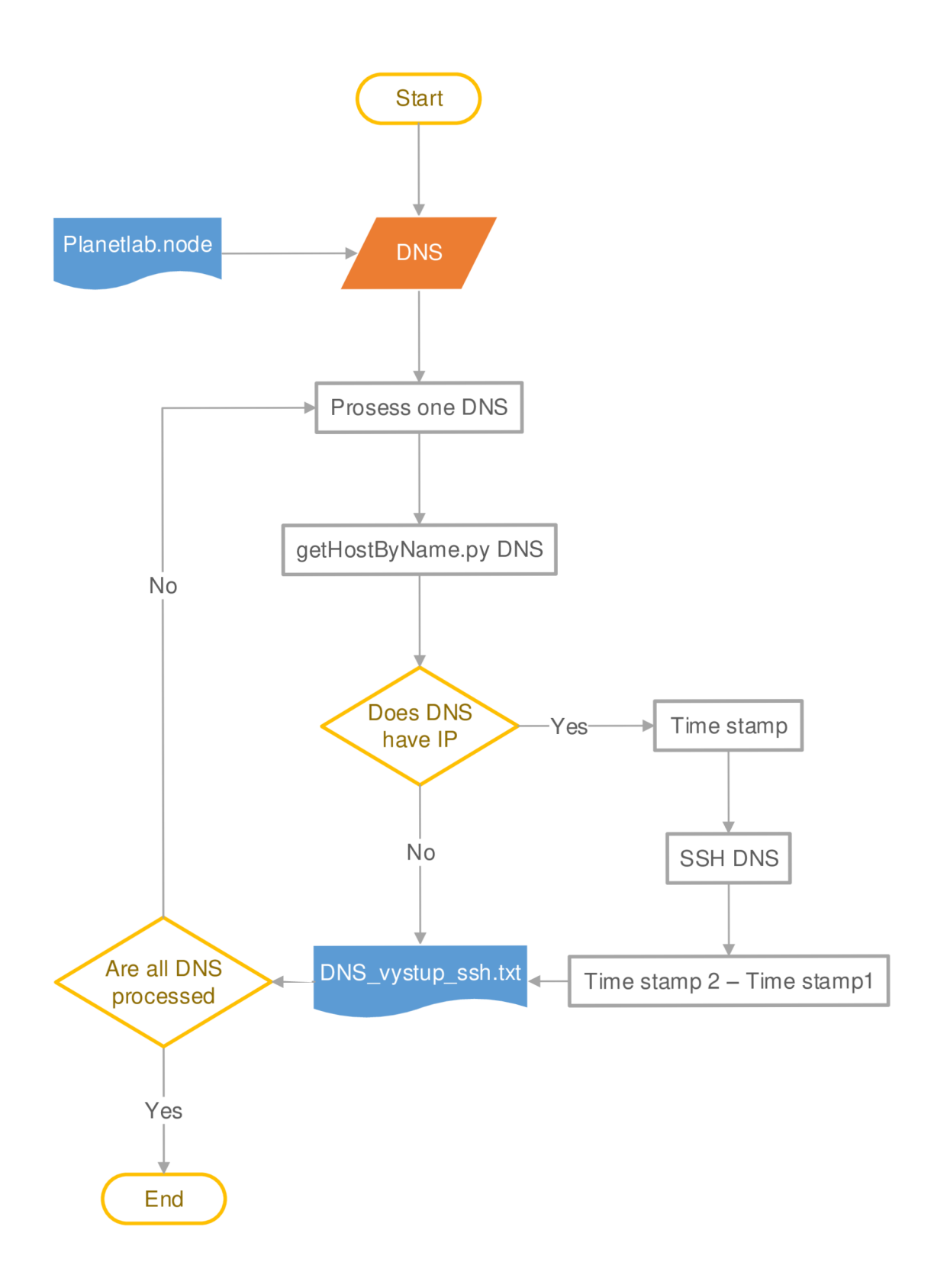

Obr. 4.3: Vývojový diagram merania doby odozvy na SSH

| Použité argumenty SSH                    | Význam argumentov                        |
|------------------------------------------|------------------------------------------|
| $\lceil -v \nvert \text{verbose} \rceil$ | úroveň ladiacich výpisov                 |
| [-i identity_file]                       | cesta k súkromnému kľúču                 |
| $\lceil -1 \log \text{in\_name} \rceil$  | prihlasovacie meno                       |
| [-o option]                              | doplnkové nastavenia                     |
| BatchMode=yes                            | automatické overenie verejným kľúčom     |
| $ConnectTimeout=20$                      | dostupnosť serveru sa testuje 20 sekúnd  |
| StrictHostKeyChecking=no                 | automatické prijatie hostiteľského kľúča |
| $UserKnownHostsFile = /dev/null$         | prijatý kľúč bude uložený do /dev/null   |

Tab. 4.2: Použité argumenty pri pripájaní na server pomocou SSH

Výpis 4.2: Časť výstupného súboru **"\$hostname"\_vystup\_ssh.txt** 

| $\mathbf{1}$   | itchy.comlab.bth.se UnknownDomainName UnknownDomainName      |
|----------------|--------------------------------------------------------------|
|                | UnknownDomainName                                            |
| $\overline{2}$ | lim-planetlab-1.univ-reunion.fr TimeOut TimeOut TimeOut      |
| 3              | lim-planetlab-2.univ-reunion.fr 3858 2921 3463               |
| $\overline{4}$ | marie.iet.unipi.it TimeOut TimeOut TimeOut TimeOut           |
| 5              | mars.planetlab.haw-hamburg.de 555 1443 635                   |
| 6              | medea.inf.uth.gr TimeOut TimeOut TimeOut                     |
| $\overline{7}$ | merkur.planetlab.haw-hamburg.de 698 610 581                  |
| 8              | mimas.ipv6.lip6.fr TimeOut TimeOut TimeOut                   |
| -9             | node1.planetlab.uni-luebeck.de TimeOut TimeOut TimeOut       |
| 10             | node2pl.planet-lab.telecom-lille1.eu 1187 915 1064           |
| 11             | node1pl.planet-lab.telecom-lille1.eu TimeOut TimeOut TimeOut |
| 12             | node2.planetlab.uni-luebeck.de 625 600 642                   |
|                |                                                              |

### **4.2 Odozva na ping**

Ping je aplikácia, ktorá zasiela ICMP správy "Echo Request" a očakáva odpoveď "Echo Reply". Na základe tejto informácie určí, či je cieľový uzol dostupný a ako dlho paketom trvá, kým sa správy dostanú k cieľu a späť [9]. Pomocou nástroja ping v Bash skripte [6] som vytvoril program, ktorý na všetky uzly siete Planet-Lab, vyčítané zo zdrojového súboru **Planetlab.node,** postupne zasiela 5 požiadaviek a testuje, či na tieto požiadavky príde očakávaná odpoveď. V prípade správnej odpovede zapíše program do výstupného súboru k DNS názvu uzlu hodnotu

status ping = 0. V prípade, že na niektorú z požiadaviek nepríde odpoveď, vyhodnotí sa status ping = 1. Vývojový diagram testu dostupnosti je zobrazený na obrázku 4.4.

Výpis 4.3: Ukážka výstupu merania dostupnosti na ping

| $\mathbf{1}$   | planetlab1.xeno.cl.cam.ac.uk 1 1 1 1 1                    |
|----------------|-----------------------------------------------------------|
| $\overline{2}$ | planetlab1.aut.ac.nz 1 1 1 1 1                            |
| 3              | planetlab1.informatik.uni-erlangen.de 0 0 0 0 1           |
| 4              | planetlab-01.naist.jp UnknownDomainName UnknownDomainName |
|                | UnknownDomainName UnknownDomainName UnknownDomainName     |
| $5^{\circ}$    | planetlab1.uta.edu 1 1 1 1 1                              |
| 6              | planetlab2.cis.upenn.edu 0 0 0 0 0                        |
| $\overline{7}$ | pl2.bit.uoit.ca 1 1 1 1 1                                 |
| 8              | node3.planet-lab.titech.ac.jp UnknownDomainName           |
|                | UnknownDomainName UnknownDomainName UnknownDomainName     |
|                | UnknownDomainName                                         |
| -9             | planetlab4.cs.uoregon.edu 1 1 1 1 1                       |
| 10             | planetlab1.netlab.uky.edu 0 0 0 0 0                       |
| 11             | planetlab1.cs.stevens-tech.edu 0 0 0 0 0                  |

#### **4.3 Meranie prenosovej rýchlosti**

PlanetLab je živá sieť, ktorej všetky systémy sú využívané stovkami užívateľov, ktorí na staniciach robia svoj výskum. Pomocou meraní prenosovej rýchlosti som chcel zistiť mieru pripravenosti siete na väčšiu záťaž. Napísal som skript, ktorý bude vykonávať merania prenosovej rýchlosti medzi jednotlivými uzlami siete. Implementoval som program Rsync, ktorý slúži na pohodlný prenos súborov z jedného miesta, či viacerých zdrojov do cieľového umiestnenia. Rsync sa v praxi využíva najmä na zálohovanie dát na jednej stanici, či medzi viacero stanicami. Využitie Rsync v sebe nesie viacero výhod, ako je napríklad zachovanie oprávnení a vlastníckych informácií súborov, možnosť komprimácie dát, či možnosť prenosu šifrovaných dát cez SSH. Moja implementácia využitia Rsync na odoslanie súboru na vzdialený server je vyobrazené vo výpise kódu 4.4. Stiahnutie súboru zo vzdialeného serveru je opísané vo výpise 4.5. Vývojový diagram celého programu je na obrázku 4.5. Program načíta zo súboru Planetlab.node DNS mená staníc siete PlanetLab a postupne pre každú stanicu vykonáva merania. Skontroluje, či doménové meno je možné preložiť na IP adresu. V prípade, že to možné je, pripojí sa na stanicu a skontroluje,

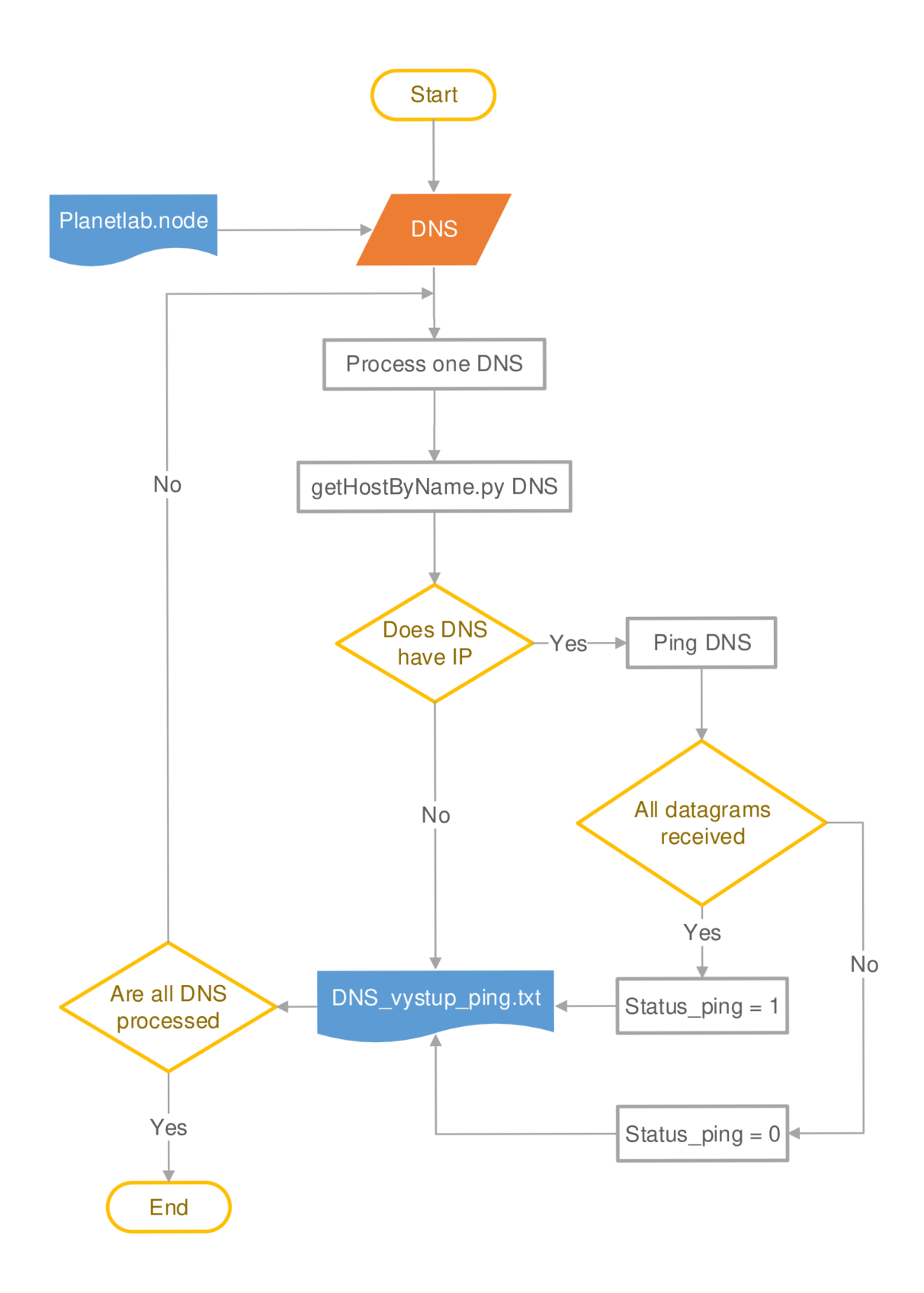

Obr. 4.4: Vývojový diagram merania dostupnosti serveru pomocou programu ping

či na servery neostali súbory z meraní, ktoré mohli v minulosti zlyhať. Keď takéto súbory nájde, tak ich odstráni a pomocou Rsync prenesie pripravený 50 MB súbor z cesty **/home/cesnet\_feec/xilkopOO/measurements/upload/file\_50mb. pdf** na vzdialenú stanicu **/home/cesnet\_feec/xilkopOO/upload\_file/uploaded\_ f ile\_\$hostname .pdf**. Po uložení súboru vypíše program Rsync vďaka použitému parametru "-- stats" prenosové štatistiky. Jedným z údajov tejto štatistiky je práve prenosová rýchlosť v bajtoch za sekundu (B/s). Tento údaj, teda hodnotu rýchlosti odosielania si skript pripraví na uloženie. Následne skript mnou nahraný súbor zo serveru stiahne rovnakým spôsobom, akým bol na server uložený. Získam tým prenosovú rýchlosť sťahovania. Doménové meno a hodnotu nahrávania i sťahovania skript uloží do výstupného súboru a pokračuje v meraní prenosových parametrov na ďalšom serveri.

Použité argumenty programu Rsync | Význam argumentov - -stats výpis štatistík o prenose -a archive] zachovanie oprávnení a vlastníckych práv -v verbose] prihlasovacie meno -e doplnkové nastavenia - -rsync-path spustenie programu na vzdialenej stanici --remove-source-files | odosielateľ zmaže súbor po odoslaní

Tab. 4.3: Použité argumenty programu Rsync

```
upload stats output =$(rsync --stats -ave"ssh -o BatchMode=yes -o StrictHostKeyChecking=no
   -o UserKnownHostsFile=/dev/null -o ConnectTimeout=10
   -i /home/cesnet_feec/.ssh/xilkop00_planetlab"
   --rsync-path="mkdir -p /home/cesnet_feec/xilkop00/
     upload_file && rsync"
  /home/cesnet_feec/xilkop00/measurements/upload/
     file 50mb.pdf
   cesnet_feec@$foo:/home/cesnet_feec/xilkopOO / 
     upload_file/uploaded_file_$hostname.pdf ) 
upload_RETVAL=$? 
[ $upload_RETVAL -eq 0 ] && upload_speed=$ (echo
  $upload_stats_output | awk -F 'bytes ' '{print $9}' |
  awk '{print $1}') && echo $upload_stats_output >> /
  home/cesnet_feec/xilkop00/logs/rsync/upload_speed.txt
[ $upload_RETVAL -ne 0 ] && upload_speed="None"
```
Výpis 4.4: Získanie prenosovej rýchlosti pri odosielaní súboru cez Rsync

Výpis 4.5: Získanie prenosovej rýchlosti pri prijímaní súboru cez Rsync

```
download stats output=$(rsync --stats -ave"ssh -o BatchMode=yes -o StrictHostKeyChecking=no
  -o UserKnownHostsFile=/dev/null -oConnectTimeout=10
   -i /home/cesnet_feec/.ssh/xilkop00_planetlab"
   --remove-source-files cesnet feec@$foo:/home/
     cesnet feec/xilkop00/upload file/
     uploaded file $hostname.pdf
   /home/cesnet_feec/xilkop00/measurements/download/
     downloaded. pdf ) 
download RETVAL=$?
[ $download RETVAL -eq 0 ] && download speed=$(echo
  $download_stats_output | awk -F 'bytes ' '{print $9}'
  | awk '{print $1}') && echo $download stats output >>
  /home/ c esnet_fee c /xiIkopOO/logs/rsync/download_speed , 
  txt && rm /home/cesnet_feec/xilkop00/measurements/
  download/downloaded.pdf 
[ $download_RETVAL -ne 0 ] && download_speed="None"
```
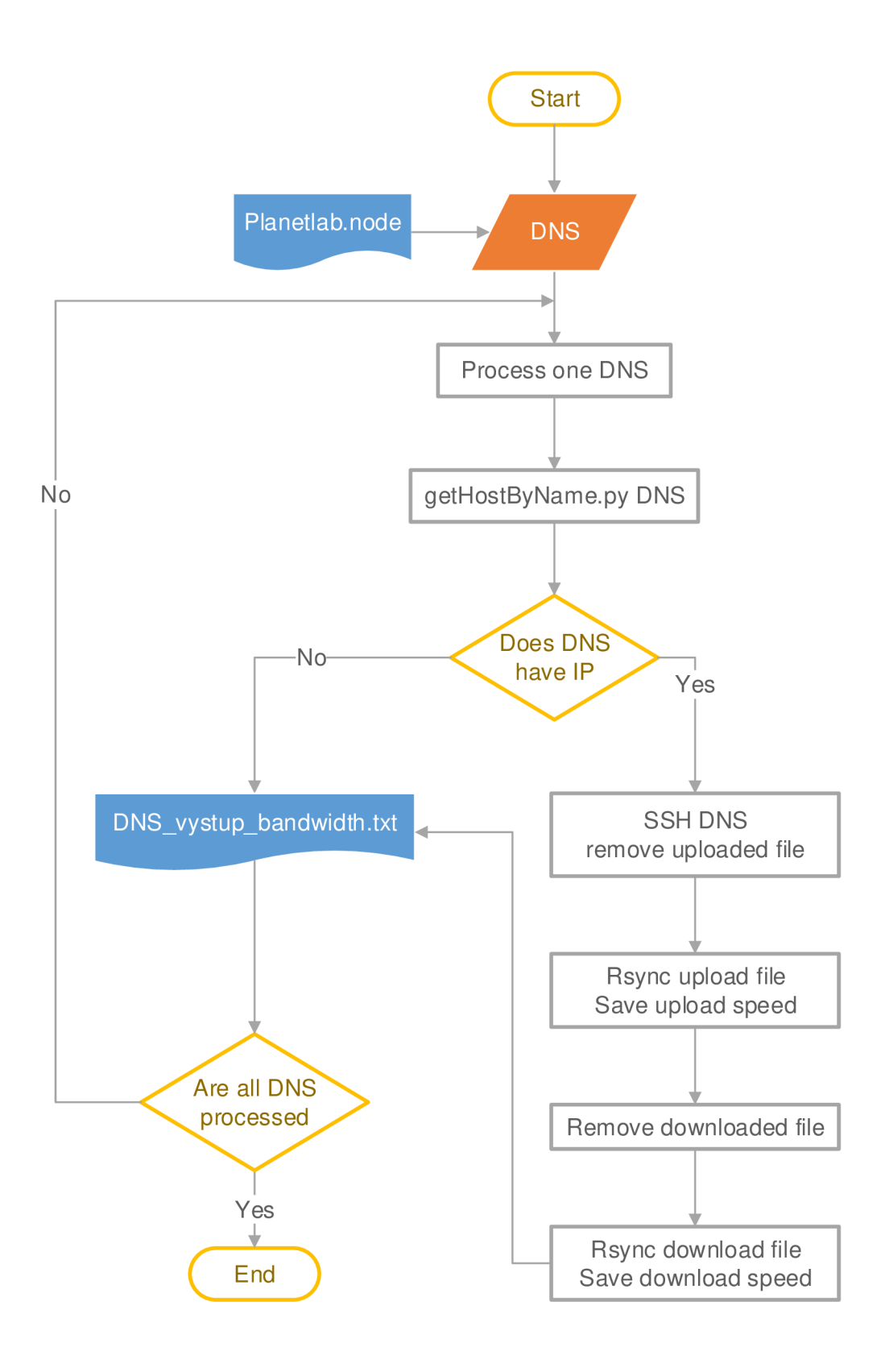

Obr. 4.5: Vývojový diagram merania prenosovej rýchlosti

## **5 ANALÝZA DOSIAHNUTÝCH VÝSLEDKOV**

#### **5.1 Geografická analýza staníc siete PlanetLab**

Pomocou programu, ktorý je popísaný v kapitole 3.2, som vytvoril zoznam všetkých staníc siete PlanetLab na svete. Vo vytvorenom zozname môžme pozorovať, že 417 z celkového počtu 1022 staníc sa nachádza na území Severnej Ameriky, čo tvorí až 40,8% z celkového počtu staníc. To, že najväčšie množstvo staníc je na území Severnej Ameriky odzrkadľuje fakt, že táto výskumná sieť vznikla práve na tomto kontinente a bol tu aj najväčší potenciál v jej budovaní. Celkovo 360 staníc, čo je 35,2% z celkového počtu, sa nachádza v Európe. Ďalšia početná skupina staníc sa nachádza v Ázii, a to celkovo 182 staníc, čo činí 17,8%. Pomerné rozdelenie staníc na kontinentoch som zobrazil na grafe 5.1 a 5.2.

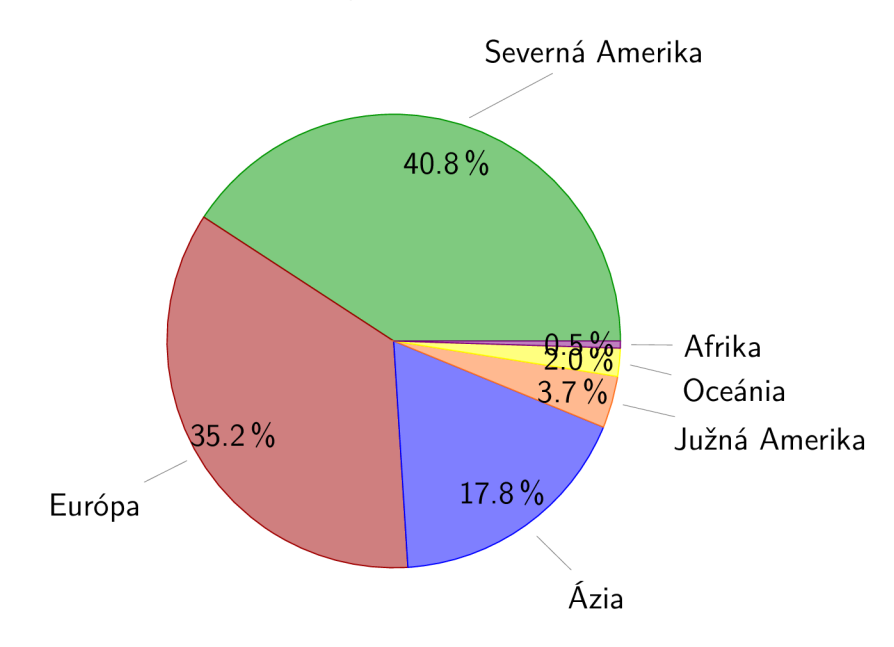

Obr. 5.1: Percentuálne rozdelenie staníc na kontinentoch

Do zoznamu staníc som ku každej stanici vkladal aj IP adresu uverejnenú na webových stránkach PlanetLabu, v tom prípade, ak bola na webových stránkach uvedená. Tú následne program porovnal s prekladom doménového mena na IP adresu. Ako môžme vyčítať z grafu 5.4, 29 staníc má na webových stránkach chybne uvedenú IP adresu stanice. Celkovo sa jedná len o chybovosť 2,8%, viz graf 5.3, čo by za bežných okolností bolo prípustné. Avšak, keď prihliadneme na fakt, že sa jedná o profesionálnu sieť odborných inštitúcii, túto chybovosť môžeme považovať za relatívne vysokú. Taktiež až 18,0% doménových mien, teda celkovo 184 doménových mien, nebolo možné preložiť na IP adresu. Na tieto stanice by sa preto cez SSH určite nebolo možné pripojiť pomocou doménového mena, pretože by pri pripájaní

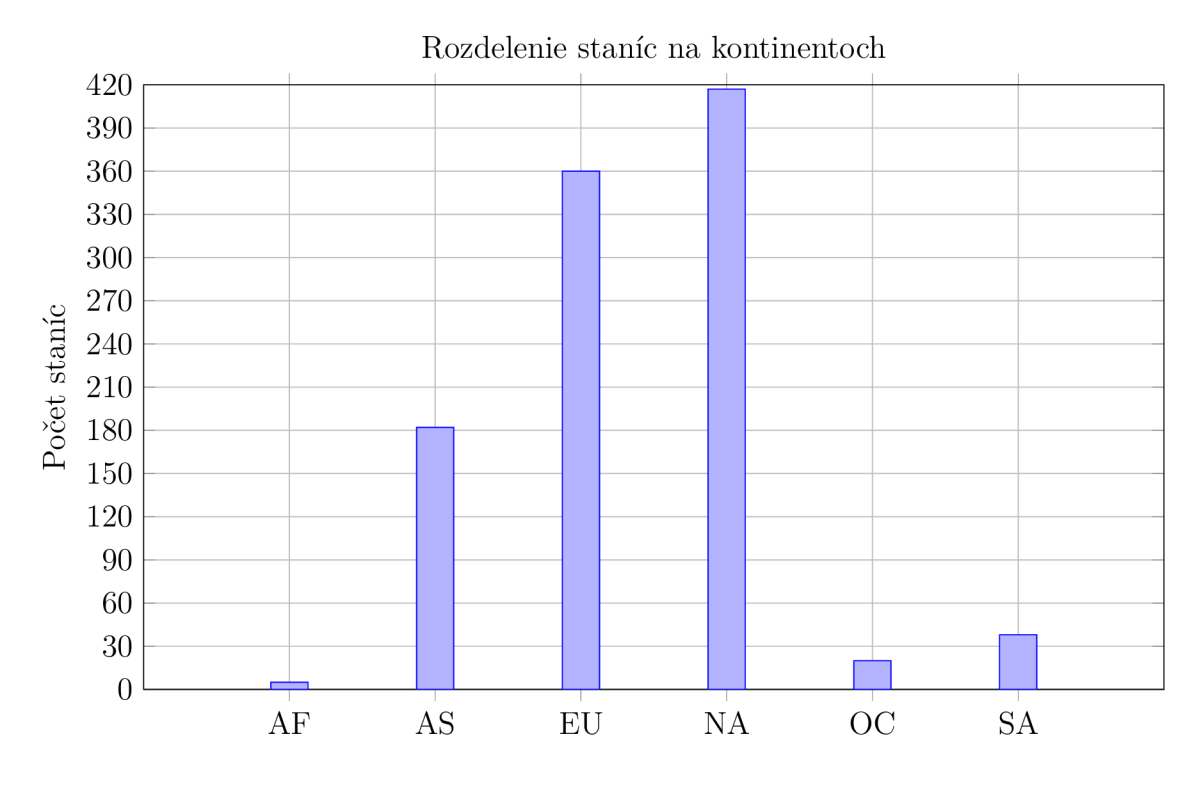

Obr. 5.2: Graf zastúpenia staníc pre každý kontinent

zlyhal preklad. 524 staníc, teda 51,3%, malo IP adresu správne vyplnenú. 285 staníc, teda 27,9%, nemalo IP adresu uverejnenú na webových stránkach, a preto som ju nemal s čím porovnávať.

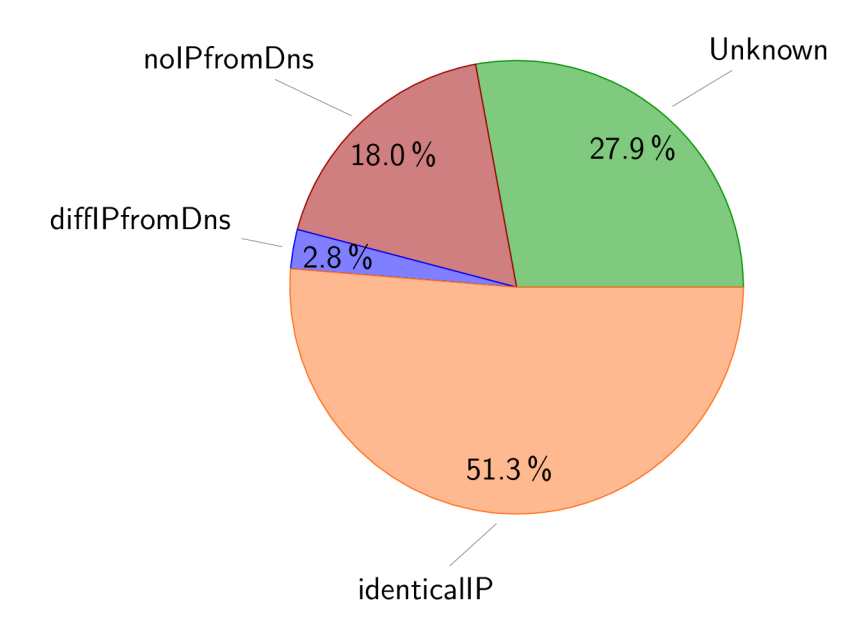

Obr. 5.3: Percentuálne rozdelenie hodnôt IP Flag

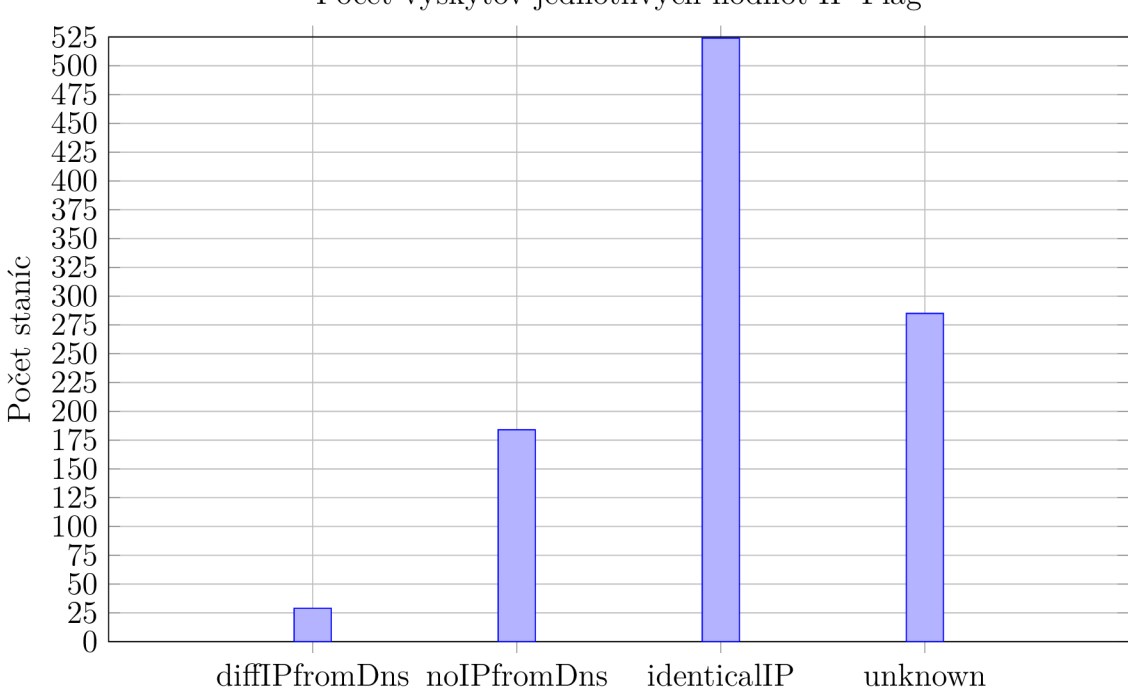

Počet výskytov jednotlivých hodnôt IP Flag

Obr. 5.4: Percentuálny graf zobrazenia hodnôt IP Flag

## **5.2 Výkonová analýza siete**

Merania prenosových parametrov siete prebiehali v časovom rozmedzí dvoch mesiacov. Počas tohto obdobia pripadlo na jednu stanicu siete PlanetLab v priemere 3206 behov meraní dostupnosti na ping, 3110 behov dostupnosti na SSH a 2589 behov meraní prenosovej rýchlosti. Tento rozdiel v počte behov je daný odlišnou časovou náročnosťou testov. Výsledkov meraní, ktoré som obdržal zo spomínaných skriptov, som spracoval do štatistickej a grafickej podoby, ktorú môžete vidieť nižšie.

## **Dostupnosť uzlov**

Ako som popísal v kapitole 4, overenie dostupnosti uzlov sa sústredilo na program ping a SSH. Na obrázku 5.5 je zobrazený koláčový graf, ktorý zobrazuje celkový stav dostupnosti uzlov na ping. Za dostupné stanice berieme tie, ktoré boli dostupné aspoň 90% meraní. Najväčšie percento uzlov patrí do skupiny s neúspešnou odozvou. Je ich celkom 46,1%. To mohlo byť spôsobené blokovaním ICMP paketov po ceste k danému uzlu, firewallom priamo na uzle, či z dôvodu fyzického vypnutia uzla. Do najmenej početnej skupiny so 19,6% patria uzly, kde nebol úspešný preklad doménového mena. Zvyšných 34,3% tvorili uzly, ktoré sú dostupné na ping.

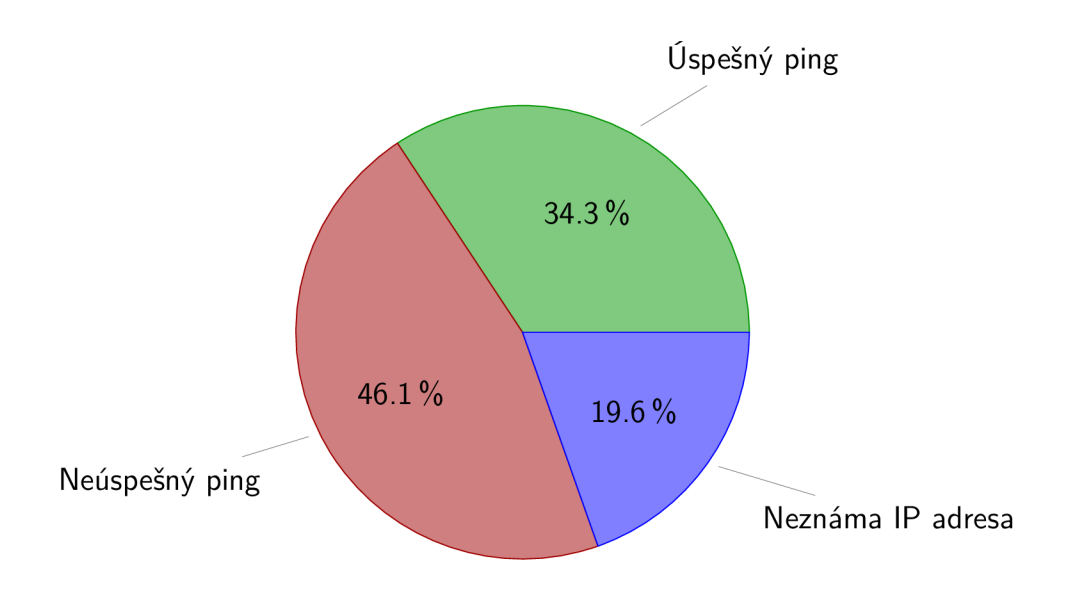

Obr. 5.5: Graf dostupnosti uzlov siete PlanetLab na program ping

Výsledky merania dostupnosti uzlov na protokol SSH sú v porovnaní s programom ping o niečo horšie. Ako je zobrazené na obrázku 5.6, bolo sa možné vzdialene pripojiť iba na 17% z celkového počtu 1026 uzlov. V porovnaní s dostupnosťou staníc na program ping je rozdiel až 17,3%. Počet uzlov, kde nebol úspešný preklad doménového mena je v oboch prípadoch rovnaký, teda 19,6%. Počet nedostupných uzlov tvorí až 63,4% všetkých uzlov.

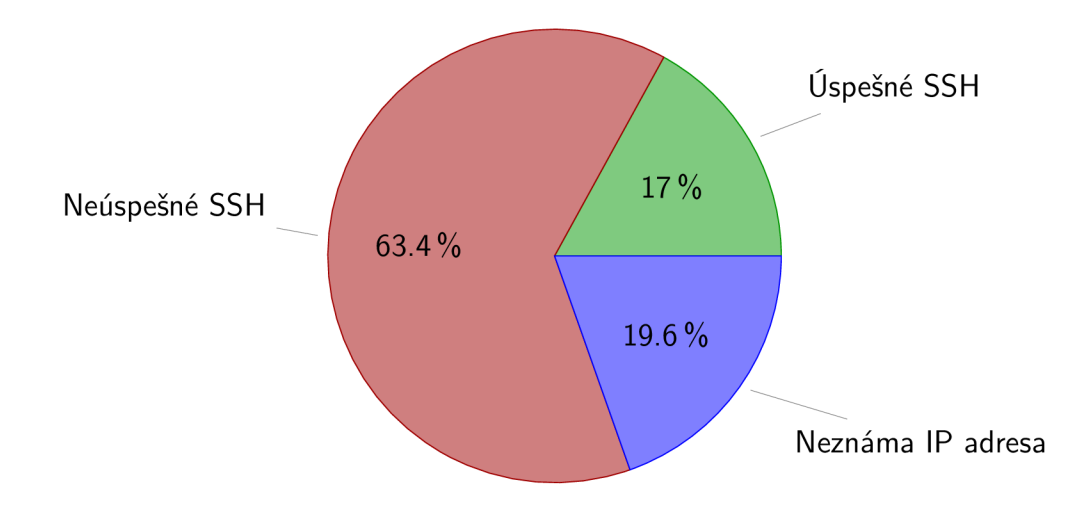

Obr. 5.6: Graf dostupnosti uzlov siete PlanetLab na protokol SSH

Z nameraných dát boli vybrané minimálne, priemerné a maximálne hodnoty doby pripojenia pre uzly, na ktoré sa bolo možné úspešne pripojiť pomocou SSH. Tieto hodnoty sú vynesené v stĺpcových grafoch 5.7, 5.8 a 5.9. Z najkratších časov v grafe 5.7 môžme usúdiť, že na väčšinu uzlov, na ktoré je možné sa pripojiť, sa v najlepšom prípade pripojíme do 2 sekúnd. Pri pohľade na graf priemerných časov 5.8 potrebných na pripojenie vidíme, že nutný čas na pripojenie poskočil o niečo vyššie. Väčšina staníc sa ale pripojí približne do 10 sekúnd, presná priemerná hodnota je 9,96 sekundy. Pri vytváraní spojenia sme do argumentu SSH zadali hodnotu "timeout=30", čo v praxi znamená, že keď pripojenie neprebehne do 30 sekúnd, tak sa SSH spojenie ukončí. Za týchto okolností sa prejavila istá anomália. Pri množstve meraní prebiehalo pripájanie na vzdialenú stanicu rádovo dlhšie ako 30 sekúnd. Pri testovaní skriptu, pomocou ktorého som sa na stanice pripájal, som danú situáciu nevedel navodiť, takže nebolo možné zozbierať ladiace výpisy. Dá sa ale dedukovať, že stanica, na ktorú sa vytváralo spojenie bola nad mieru vyťažená, a SSH server tak nemal dostatočný priestor na obslúženie požiadavkov. Pri zoskupení najhorších časov je znateľné, že ani 100 sekúnd nebolo poväčšine dosť na vytvorenie spojenia. Z tohto grafu 5.9 tiež môžme vyčítať, že z celkového počtu 1026 uzlov sa pri každom meraní bolo možné pripojiť celkovo na 233 uzlov.

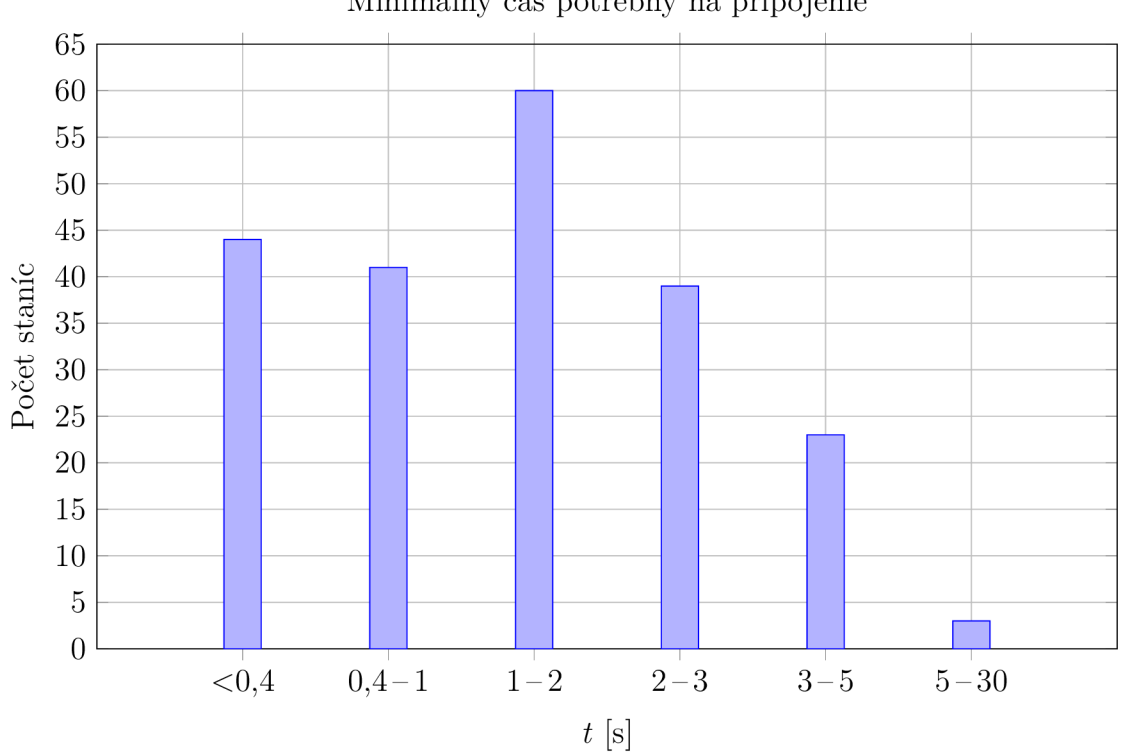

Minimálny čas potrebný na pripojenie

Obr. 5.7: Najkratší nameraný čas, za ktorý sa bolo možné pripojiť ku stanici

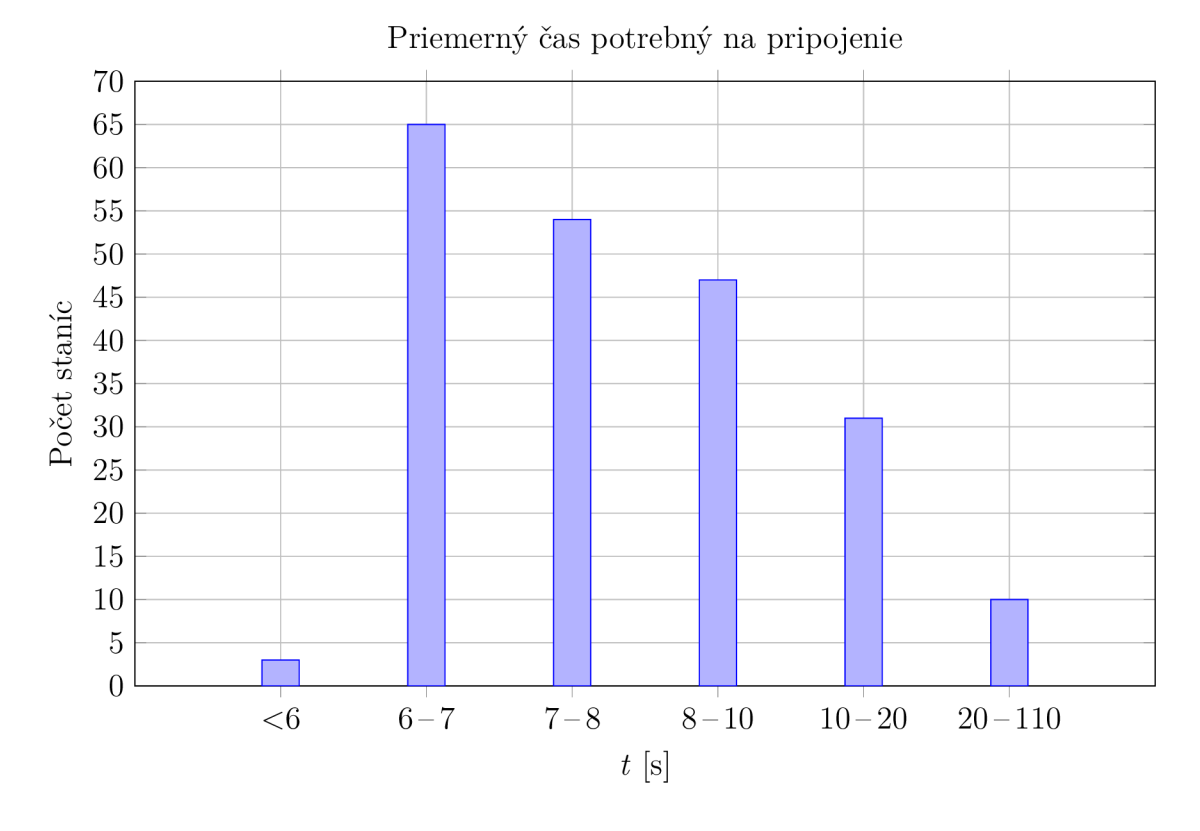

Obr. 5.8: Priemerný čas potrebný na pripojenie ku stanici

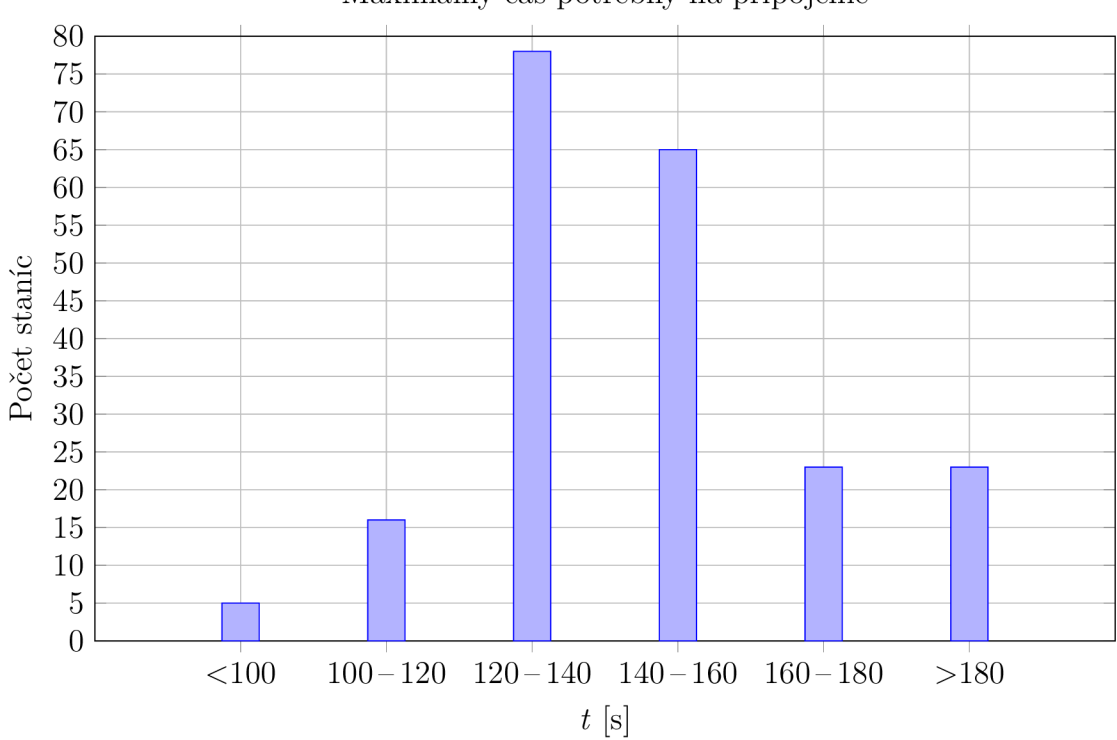

Maximálny čas potrebný na pripojenie

Obr. 5.9: Najdlhší nameraný čas, za ktorý sa bolo možné pripojiť ku stanici

### **Prenosová rýchlosť**

Meranie prenosovej rýchlosti medzi stanicami siete PlanetLab som realizoval pomocou skriptu 4.3, ktorý prenáša súbor o veľkosti 50 MB z jednej stanice na druhú. Pri prvých meraniach som použil súbor o veľkosti 350 MB a testoval meranie na všetky stanice každú hodinu. Na niekoľkých staniciach vznikol problém so swapovaním pamäte na disk, preto som sa rozhodol zmenšiť súbor, s ktorým pracujem. Od tej chvíle nenastal žiaden ďalší problém s pamäťou.

Z nameraných dát som vybral minimálnu a maximálnu hodnotu a súčasne som vypočítal priemernú hodnotu daného merania pre každú stanicu. Následne som z týchto minimálnych, maximálnych a priemerných hodnôt vypočítal priemery, ktoré uvádzam v tabuľke 5.1. Ak porovnáme dáta v danej tabuľke, môžeme vidieť, že rýchlosť odosielania je pre minimálne hodnoty vyššia o 59,6%, pre priemerné hodnoty o 14,7% a pre maximálne hodnoty o 5,4%.

|             | $Hodnoty$ [MB/s]                  |        |       |
|-------------|-----------------------------------|--------|-------|
| Typ prenosu | Minimálne   Priemerné   Maximálne |        |       |
| Stahovanie  | 0.001406                          | 0.61   | 3.788 |
| Odosielanie | 0.002244                          | 0.6994 | 3.994 |

Tab. 5.1: Priemerné hodnoty jednotlivých meraní

Taktiež som tieto priemerné namerané dáta zobrazil v stĺpcových grafoch, ktoré je možné vidieť nižšie. Graf 5.10 ukazuje závislosť priemernej rýchlosti odosielania na počet staníc. Na najväčšie množstvo staníc sa priemerná rýchlosť odosielania pohybovala okolo 0,25 až 0,5 MB/s. Maximálna priemerná rýchlosť odosielania dostala na 2 až 3,5 MB/s.

Graf 5.11 popisuje závislosť priemernej rýchlosti sťahovania na počet staníc. Pre najväčšie množstvo staníc som zaznamenal rýchlosť sťahovania v rozmedzí 0,1 až 0,25 MB/s. Taktiež môžme z tohto grafu vyčítať maximálnu priemernú rýchlosť sťahovania a teda hodnotu 2 až 3 MB/s.

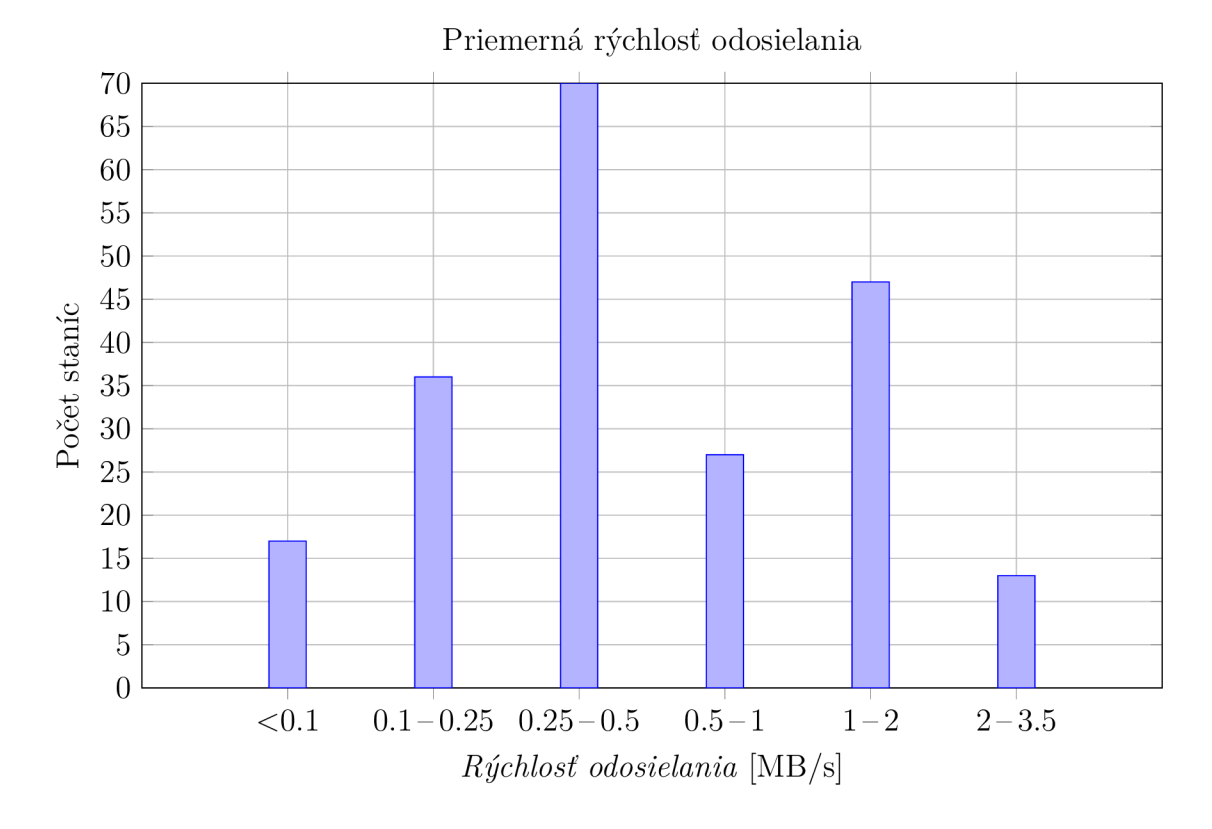

Obr. 5.10: Priemerná rýchlosť odosielania na server v sieti PlanetLab

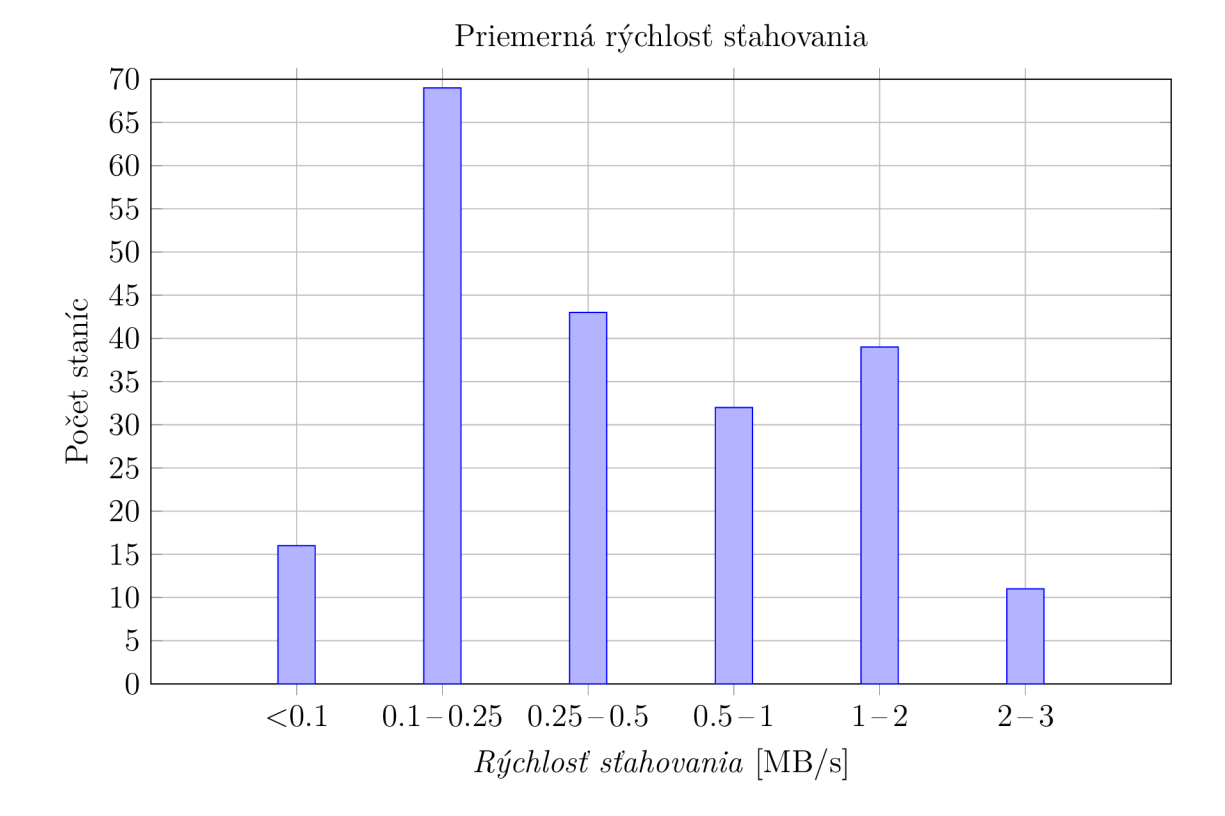

Obr. 5.11: Priemerná rýchlosť sťahovania zo serveru v sieti PlanetLab

## 6 **ZÁVER**

V úvode tejto práce som sa zoznámil s experimentálnu sieťou PlanetLab. Opísal som stručný vývoj tejto siete a predstavil pár projektov, ktoré sú v rámci siete realizované. V zadaní práce bolo zostaviť zoznam staníc siete PlanetLab nachádzajúcich sa v Európe, ako aj nájsť efektívny a účinný spôsob merania parametrov z tejto siete, konkrétne dostupnosť na ping a dobu odozvy na SSH. V diplomovej práci som sa zameral na overovanie dostupnosti uzlov z viacerých staníc v rámci Európy. Navyše som vytvoril program na meranie prenosovej rýchlosti, a taktiež som po konzultácií s vedúcim práce doc. Ing. Danom KomosnýmPh.D. vytvoril globálny zoznam staníc a neobmedzil som sa iba na Európu. Ďalšou z hlavných úloh bola následná interpretácia získaných dát a jej prehľadné zobrazenie v grafickej podobe. Všetky vytvorené programy sa nachádzajú na priloženom DVD.

Na automatizované vytvorenie zoznamu staníc som napísal program v jazyku Python s názvom **planetlab\_crawler\_selenium.py.** Tento program sa prihlási na webové stránky siete PlanetLab a informácie z nej spracuje do výstupného súboru **planetla b .node.** Informácie, ktoré sa ukladajú do výstupného súboru, zahŕňajú napríklad DNS názov stanice, IP adresu, geografickú polohu, ako aj zemepisnú šírku a dĺžku. Nevýhodou daného riešenia je nutnosť využitia grafického užívateľského prostredia. Preto som neskôr vytvoril ďalší program v jazyku Python **planetlab\_list\_creato r .py,** ktorý na správne fungovanie nepotrebuje grafické rozhranie.

Co sa týka jednotlivých meraní, ako prvé som vytvoril programy v jazyku Bash na overenie dostupnosti pomocou programu ping **(measure\_ping.sh)** a overenie dostupnosti na protokol SSH **(measure\_ssh.sh),** ktorý zmeria časové oneskorenie. Meranie dostupnosti na ping ukázalo, že v sieti sa nachádza 34,3% dostupných staníc, a naopak 46,1% staníc je nedostupných. 19,6% staníc nebolo možné overiť z dôvodu neúspešného prekladu doménového mena, a teda neznámej IP adresy.

Pri meraní dostupnosti na protokol SSH som meral čas nutný na pripojenie sa na jednotlivé uzly. Následná analýza nameraných dát demonštrovala, že na 816 uzlov sa nebolo možné pripojiť vôbec. U 177 uzlov nebolo možné preložiť doménové meno na IP adresu a na zvyšných 639 sa nebolo možné pripojiť do 30 sekúnd. Zároveň sa bolo možné pripojiť pri každom meraní na 210 uzlov. V priemere sa čas nutný na pripojenie pohybuje okolo 6 až 10 sekúnd.

Na meranie prenosovej rýchlosti, teda rýchlosti sťahovania a odosielania dát, som vytvoril program **measure\_bandwidth.** Meranie prebiehalo odosielaním a prijímaním súboru o veľkosti 50 MB. Zo získaných dát som pre každú stanicu našiel minimálnu, maximálnu a priemernú hodnotu. Z týchto hodnôt som vypočítal priemery. Z meraní sa ukázalo, že prenosová rýchlosť odosielania bola vždy vyššia oproti rýchlosti sťahovania. Zatiaľ čo priemerná rýchlosť odosielania sa pohybovala v rozmedzí 0,25 až 0,5 MB/s, priemerná rýchlosť sťahovania bola medzi 0,1 až 0,25 MB/s.

## **LITERATÚRA**

- [1] Agency, I. . M.: Country Codes ISO 3166. [online], May 2016, [cit. 3.5.2016]. URL: <[http://www.iso.org/iso/home/standards/country\\_codes.htm>](http://www.iso.org/iso/home/standards/country_codes.htm)
- [2] Carriere, D.: Geocoder: Simple, Consistent, [online], 2013, [cit. 10.5.2016]. URL: <https://geocoder.readthedocs.io/>
- [3] Fiuczynski, M . E.: *User's Guide.* Naposledy uprvené 02.1.2006 [cit. 8.5.2014]. URL: <https : //[www.planet-lab.org/doc/guides/user>](http://www.planet-lab.org/doc/guides/user)
- [4] Google: Test Automation for Web Applications, [online], naposledy uprvené 10.2.2015 [cit. 7.12.2015]. URL: <[http://www.seleniumhq.org/docs/01\\_](http://www.seleniumhq.org/docs/01_introducing_selenium.j%20sp) [introducing\\_selenium.j sp>](http://www.seleniumhq.org/docs/01_introducing_selenium.j%20sp)
- [5] ILKO, P.: *Geografická pozice serverů sítě PlanetLab.* Bakalárska práce, Vysoké učení technické v Brně, Fakulta elektrotechniky a komunikačních technologií, Ústav telekomunikac, 2014.
- [6] Mendel, C.: *Advanced bash scripting guide 5.3: an in-depth exploration of the art of shell scripting.* Lexington: Lulu, 2008, ISBN 978-143-5752-191.
- [7] Peterson, L.; Anderson, T.; Culler, D.; aj.: A Blueprint for Introducing Disruptive Technology into the Internet. In *Proceedings of HotNets-I,* Princeton, New Jersey, October 2002, str. 7.
- [8] PlanetLab: An open platform for developing, deploying, and accessing planetary-scale services, [online], 2007, [cit. 10.5.2016]. URL: <[https://www.](https://www.?planet-lab.org/) [planet-lab.org/>](https://www.?planet-lab.org/)
- [9] Postel, J.: Internet Control Message Protocol, RFC 792. Internet Engineering Task Force, September 1981. URL: <[http://www.ietf.org/rfc.html>](http://www.ietf.org/rfc.html)
- [10] Provos, N.; Friedl, M.: OpenSSH Manual pages. [online], July 2008, [cit. 3.4.2014]. URL: <[http://www.openssh.com/manual.html>](http://www.openssh.com/manual.html)
- [11] Ptáček, L.: *Linux : dokumentační projekt.* Brno: Computer Press, 2007, ISBN 978-80-251-1525-1.
- [12] Python Software Foundation: urllib2 extensible library for opening URLs, [online], naposledy uprvené  $7.5.2016$  [cit. 10.5.2016]. URL:  $\lt$ [https://docs.](https://docs.?python.org/2/library/urllib2.html) [python.org/2/library/urllib2.html>](https://docs.?python.org/2/library/urllib2.html)
- [13] Reitz, K.: Requests: HTTP for Humans, [online], naposledy uprvené 2015 [cit.  $7.12.2015$ . URL:  $\langle$ http://docs.python-requests.org/en/latest $>$
- [14] Richardson, L.: Beautiful Soup, [online], naposledy uprvené 29.9.2015 [cit. 7.12. 2015]. URL: **<[http://www.crummy.com/software/BeautifulSoup/>](http://www.crummy.com/software/BeautifulSoup/)**
- [15] Rita, P.: *TCP/IP v kostce. 2. vyd.* České Budějovice: Kopp, 2009, ISBN 978- 80-7232-388-3, 620 s.
- [16] Stephan Richter: lxml XML and HTML with Python. [online], naposledy uprvené 5.5.2016 [cit. 10.5.2016]. URL: **<[http://lxml.de/>](http://lxml.de/)**
- [17] Wayne Davison, P. M. , Andrew Tridgell: rsync(l) Linux man page, [online], [cit. 16.5.2016]. URL: **< [http://linux.die.net/man](http://linux.die.net/man/l/rsync)** / l **/rsync >**

## **ZOZNAM SYMBOLOV, VELIČÍN A SKRATIEK**

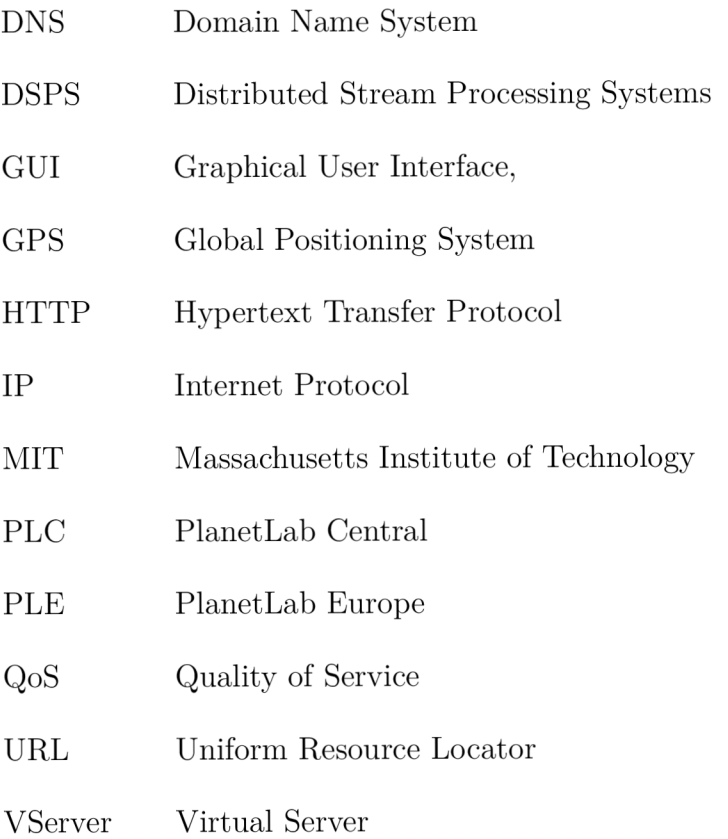